### **SISTEMA DE INFORMACIÓN DE ADMINISTRACIÓN DE LA DEPENDENCIA DE AUDIOVISUALES DEL INFOTEP**

**PRESENTADO POR: Karul Andrés Ramírez Castillo**

> **Código: 2014114054**

**PRESENTADO A:**

**Luis Alberto Pava Carmona Tutor de Prácticas Profesionales**

> **JORGE THOMÁS CAMPO Tutor Empresarial**

**UNIVERSIDAD DEL MAGDALENA FACULTAD DE INGENIERÍA INGENIERÍA DE SISTEMAS Santa Marta D.T.C.H 02/12/2021**

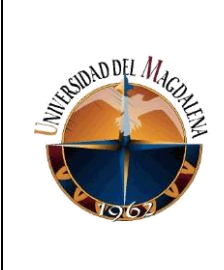

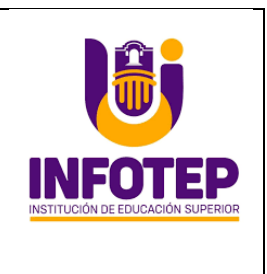

### **Tabla de Contenido**

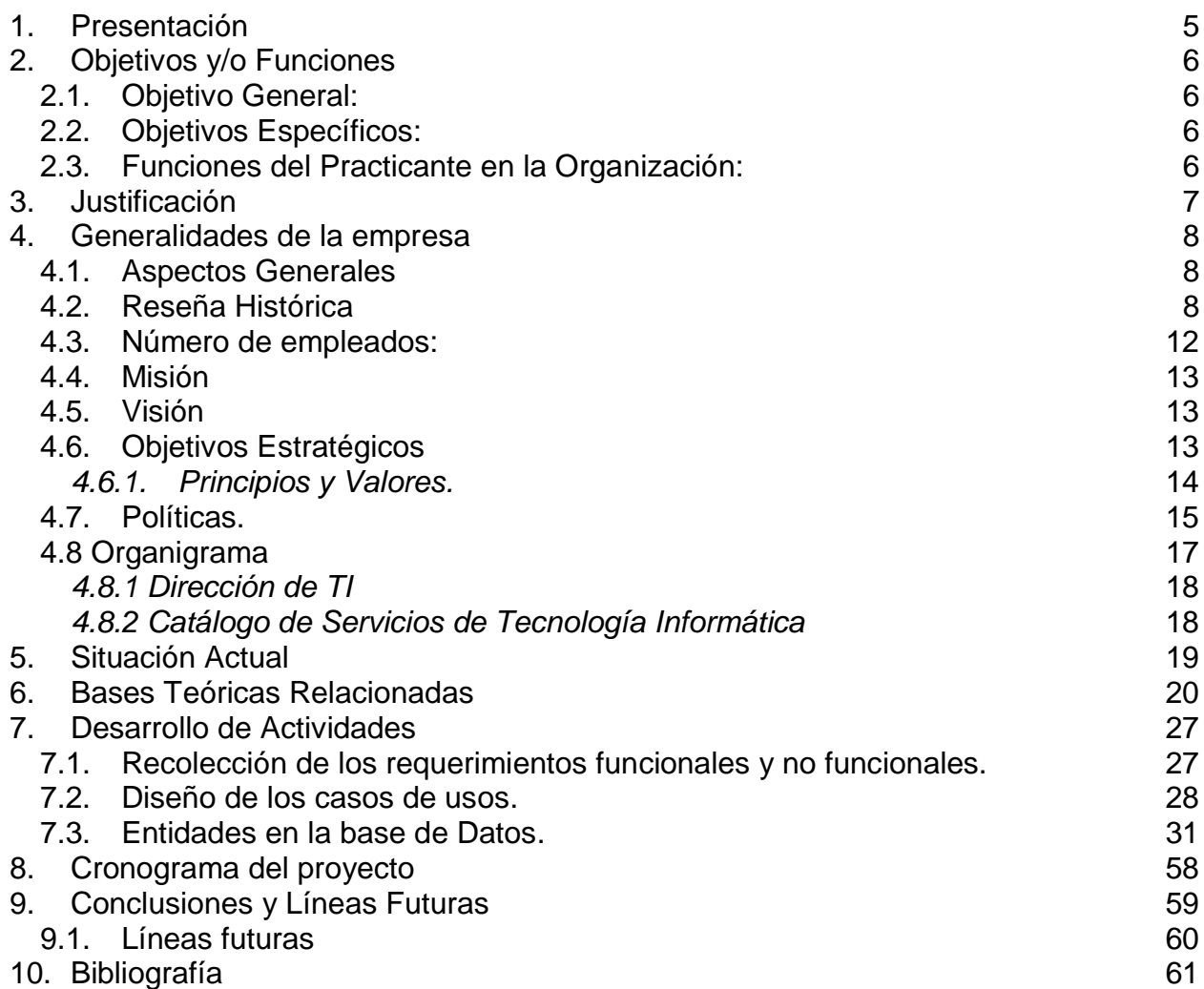

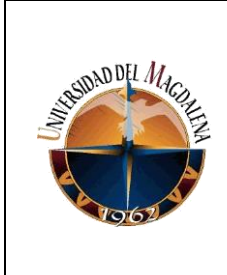

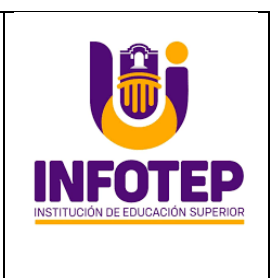

### **Tablas**

- **Tabla 1**. Aspectos generales de la empresa
- **Tabla 2** Métrica de Cumplimiento por Rango
- **Tabla 3.** Factores de calidad de Software Modelo de FURPS
- **Tabla 4**. Ponderación de Criterios y evaluación del RED con el Modelo de FURPS

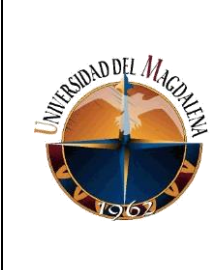

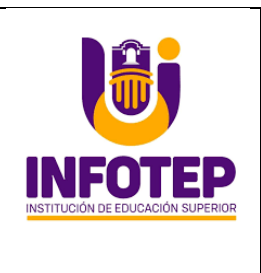

# **Tabla de Ilustraciones**

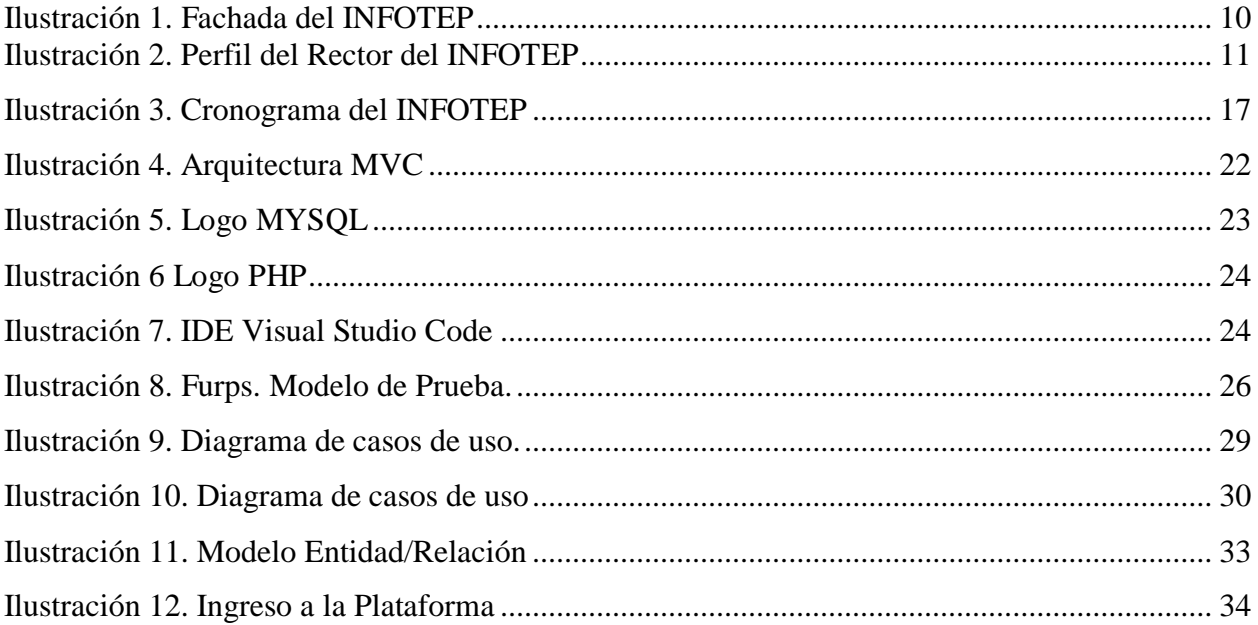

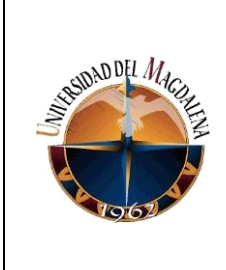

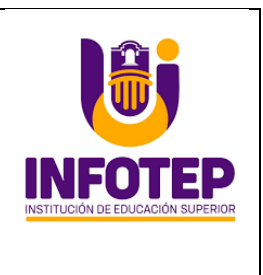

#### **1. Presentación**

<span id="page-4-0"></span>El Instituto Nacional de Formación Técnica Profesional Humberto Velásquez García (INFOTEP) es una institución de carácter público, ubicado en el municipio de Ciénaga Magdalena, en la calle 10 # 12-22 del sector centro. Ofrece sus servicios en formación técnica, tecnológica en diferentes programas académicos. En la actualidad cuenta con 1574 estudiantes matriculados, 42 docentes y 105 administrativos.

Su infraestructura tecnológica cuenta con 4 salas de informática, conexión a internet y 820 computadores para préstamos a los estudiantes, docentes y administrativos. Por lo anterior, la institución requiere de un sistema de información que le permita registrar y controlar el préstamo de computadores a los integrantes de la comunidad educativa.

Con la implementación de este proyecto, se busca dar solución a la problemática, a través del desarrollo de un aplicativo web con entorno móvil que registre y controle el préstamo de equipos audiovisuales.

Este proyecto software se diseñó con el lenguaje de programación PHP y se utilizó una base de datos en MYSQL para registrar los datos. En el desarrollo, se implementa el modelo de vista controlador (MVC) con el Entorno Integrado de Desarrollo - IDE Visual Basic Studio Code.

El resultado de este proyecto es desarrollo web apto para producción, con una interfaz amigable para el usuario final y funcionamiento compatible con sistemas operativos IOS y Android, entre otros requerimientos que se relacionan más adelante en la descripción de las actividades realizadas durante las prácticas profesionales. Aquí se exponen los retos y dificultades en el proceso de aprendizaje que se presentaron durante los cuatros (4) meses realizando diferentes actividades.

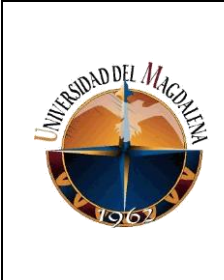

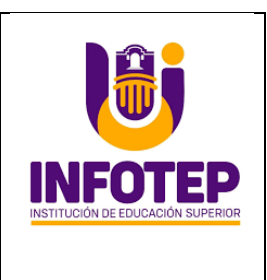

## <span id="page-5-0"></span>**2. Objetivos y/o Funciones**

## <span id="page-5-1"></span>**2.1. Objetivo General:**

● Desarrollar e implementar una aplicación informática basada en entorno web para la gestión de los recursos audiovisuales del INFOTEP.

## <span id="page-5-2"></span>**2.2. Objetivos Específicos:**

- 1. Establecer los requisitos funcionales y no funcionales de la aplicación
- 2. Diseñar la arquitectura física y lógica de la plataforma web.
- 3. Diseñar la base de datos de acuerdo al diseño conceptual de la plataforma.
- 4. Desarrollar la interfaz de usuario en base al diseño inicial del prototipo.
- 5. Realizar plan de pruebas de acuerdo al modelo definido por la organización.
- 6. Implementar la solución informática en la arquitectura dispuesta por la organización.

## <span id="page-5-3"></span>**2.3. Funciones del Practicante en la Organización:**

- 1. Desarrollo de software a la medida con base a las tecnologías web.
- 2. Diseñar y mantener sitios web institucional y los aplicativos integrados con procesos misionales de la organización.
- 3. Administrar base de datos y definición de reportes frecuentes.
- 4. Administración redes y sistemas de información
- 5. Gestión de equipos de cómputo.
- 6. Soporte técnico de acuerdo a planes definidos por la organización.

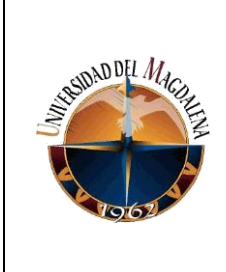

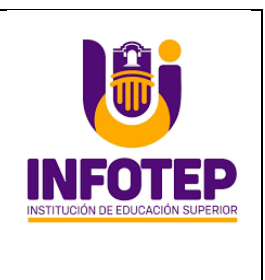

### **3. Justificación**

<span id="page-6-0"></span>La razón por la cual se implementa este proyecto es mejorar la administración de equipos audiovisuales en el IES INFOTEP. La organización implementa un plan piloto de entrega de equipos audiovisuales a los estudiantes, docentes y administrativos. Esta aplicación nos permite agilizar y controlar la calidad de los procesos en la gestión de préstamos de equipos audiovisuales con transparencia en la institución con el fin de mitigar algunas problemáticas que se presentan en la actualidad como el registro de préstamos, devolución, informes, y reportes de equipos audiovisuales a estudiantes, docentes y administrativos al área de las TIC.

Este proyecto se desarrolló con el lenguaje de programación PHP y la base de datos MySQL que por ser código abierto que no genera costos. Además, facilita la integración y los entornos de desarrollo son de rápida y fácil configuración. La aplicación se desarrolló durante 5 faces que son: requisitos, análisis, diseño implementación y pruebas.

En la fase de requisitos se identificaron los requerimientos funcionales y no funcionales para el desarrollo de la plataforma web. Luego en la fase de análisis se revisan los datos recolectados y se diseñan los casos de uso de cada usuario. En la tercera fase se diseña la base de datos, la interfaz de usuario y los códigos que integren a estos. En la cuarta fase se implementó una serie de ejercicios con la aplicación móvil con 10 usuarios para verificar su funcionamiento y finalmente evaluar si cumple con los requerimientos y verificar su impacto en la institución.

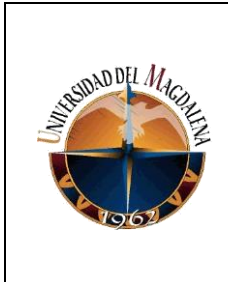

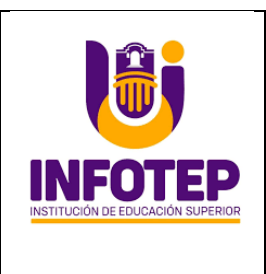

## **4. Generalidades de la empresa**

## <span id="page-7-1"></span><span id="page-7-0"></span>**4.1. Aspectos Generales**

**Tabla 1**. *Aspectos generales de la empresa*

| Razón social        | <b>INSTITUTO DE FORMACION</b><br><b>TECNICA PROFESIONAL</b> |  |
|---------------------|-------------------------------------------------------------|--|
|                     | <b>HUMBERTO VELASQUEZ GARCIA</b>                            |  |
| <b>NIT</b>          | 891701932                                                   |  |
| <b>Dirección</b>    | CALLE 10 N. 12-22                                           |  |
| Teléfono            | 4240800                                                     |  |
| <b>ARL</b>          | <b>POSITIVA</b>                                             |  |
| Representante legal | LEONARDO PÉREZ SUESCUN                                      |  |
| Cargo               | <b>RECTOR</b>                                               |  |
| Actividad económica | <b>EDUCACIÓN</b>                                            |  |
| No de trabajadores  | 220                                                         |  |
| Correo electrónico  | ihvg@infotephvg.edu.co                                      |  |

### <span id="page-7-2"></span>**4.2. Reseña Histórica**

En el año de 1973 surgió la iniciativa de crear en el Municipio de Ciénaga una institución de educación superior, en la cual los bachilleres de escasos recursos pudieran capacitarse, con miras a obtener un título profesional y así asegurar una mejor calidad de vida.

Transcurrieron cinco años, durante los cuales, se adelantaron las gestiones con miras a lograr el objetivo deseado. Después de este período, fue creado el Instituto

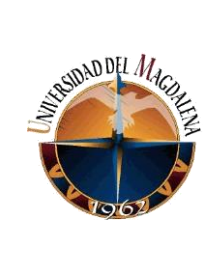

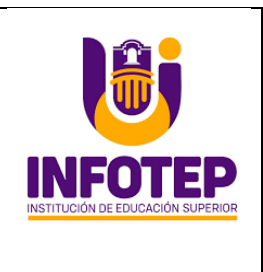

Nacional de Formación Intermedia Profesional INFIP, mediante el Decreto 3506 del 10 de Diciembre de 1981, emanado del Ministerio de Educación Nacional, facultado para adelantar programas de educación superior, correspondiente a la modalidad educativa de formación Intermedia profesional en las áreas del conocimiento pertinentes a las Ciencias de la Educación, la Agronomía, Veterinaria y Afines, las Ciencias de la Salud y la Economía, Administración, Contaduría y Afines.

Bajo la acertada dirección del Doctor Oscar Spitia, la edificación fue acondicionada para que funcionara como plantel de educación. Al mismo tiempo el enjundioso rector había instalado sus oficinas en el recinto del Concejo Municipal para iniciar la organización académica y administrativa del INFIP, mientras inscribía a los primeros aspirantes a la institución para desempeñarse como estudiantes, docentes y administrativos, junto con una delegación del Ministerio de Educación Nacional.

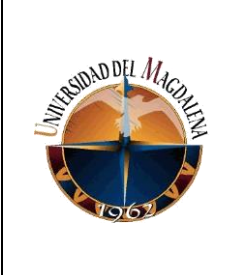

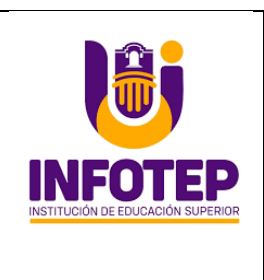

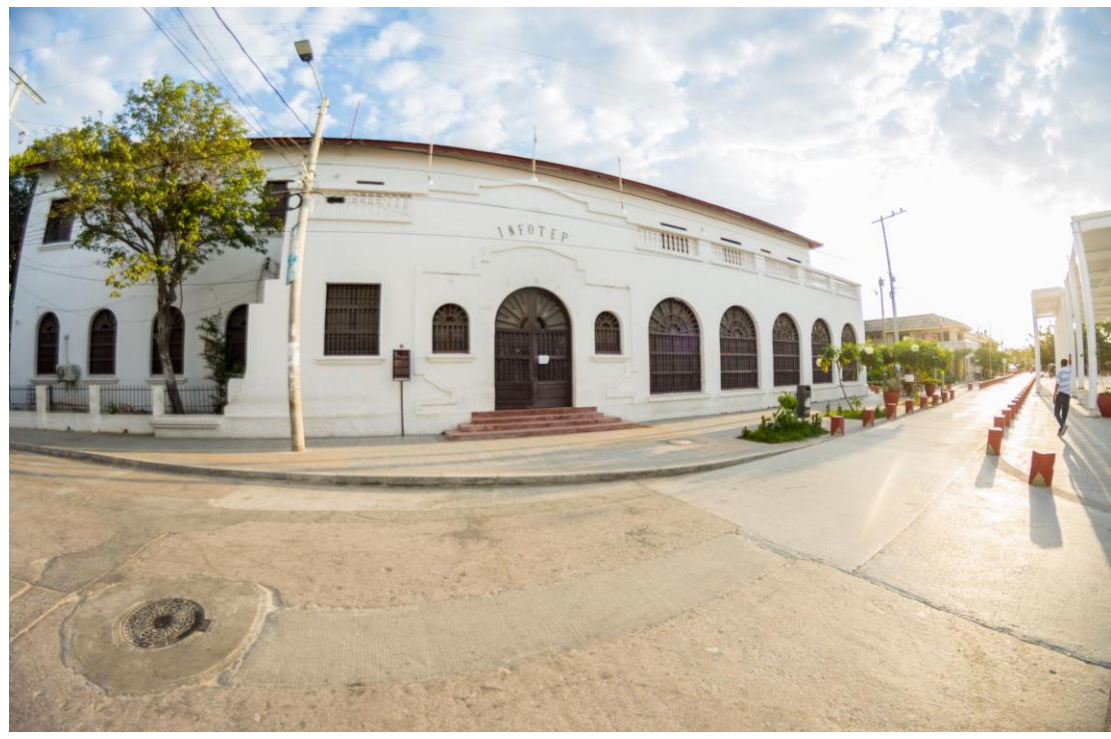

*Ilustración 1. Fachada del INFOTEP*

El Decreto de creación autorizó al INFIP, a ofrecer programas técnicos en las áreas de:

- Administración de Planteles de Educación Básica Primaria.
- Educación Preescolar
- Ciencias Contables
- Ciencias Agropecuarias

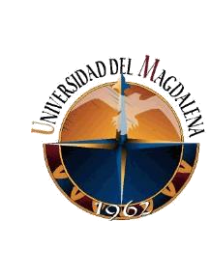

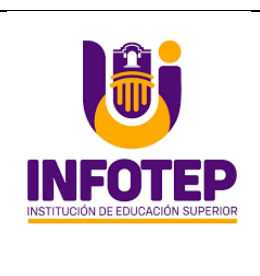

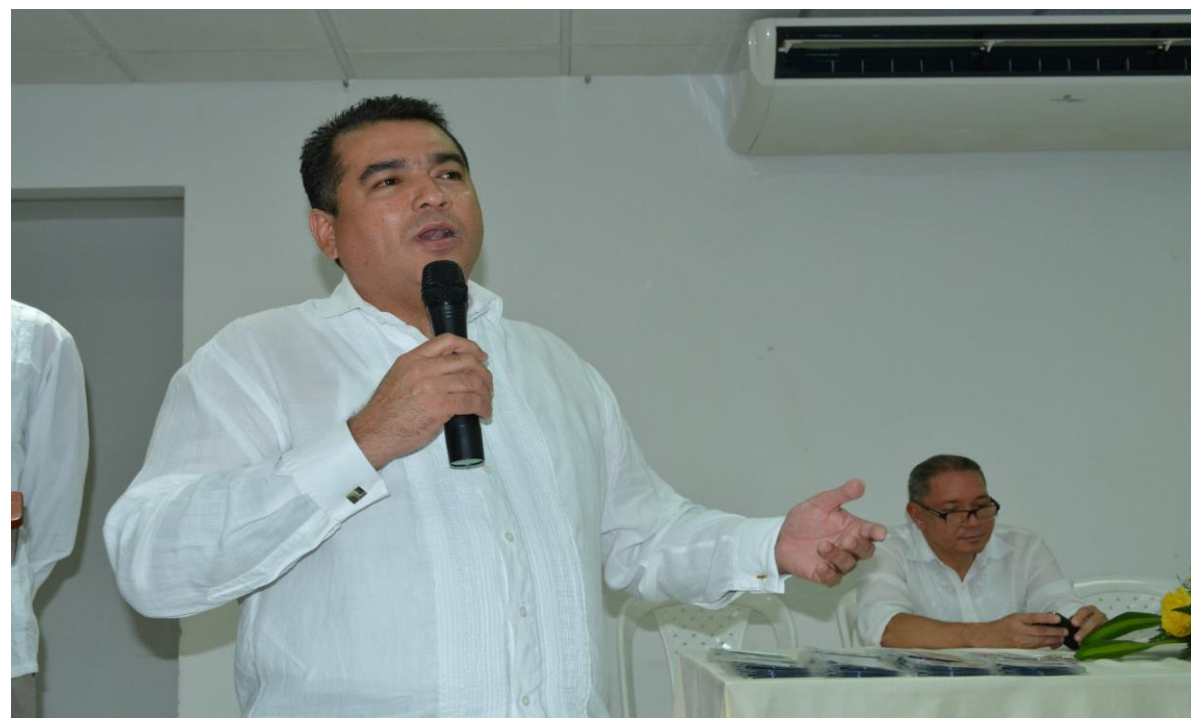

*Ilustración 2. Perfil del Rector del INFOTEP*

Leonardo Pérez Suescun, es el rector de la IES INFOTEP, institución de educación superior que lo formó como técnico en ciencias contables.

El lema que presentó durante el proceso de elección fue: "Educación Superior de Calidad al servicio de la gente", programa que se pondrá en marcha entre el 2019 y 2023.

#### **Sus estudios**

Nuestro Rector, es egresado de la institución de educación superior, como técnico profesional en ciencias contables.

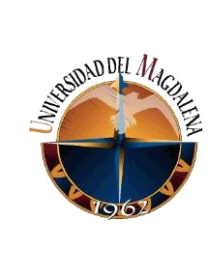

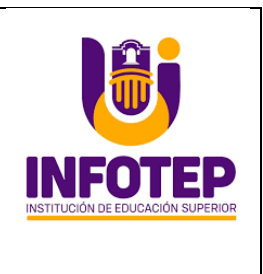

Además de lo anterior, es técnico en procesos administrativos, tecnólogo en gestión administrativa, administrador de empresas, contador público, especialista en revisoría fiscal, especialista en finanzas, especialista en administración de la informática educativa, magister en desarrollo sostenible y medio ambiente, doctor en educación basada en competencias y doctor en ciencias gerenciales.

### **Su experiencia**

Director de la Unidad Académica del INFOTEP, docente catedrático de Unimagdalena, docente investigador y coordinador del programa de contaduría pública de la CUN, coordinador académico regional Caribe de la CUN y miembro del grupo de investigación GIGO-Unimagdalena.

Con su formación, trayectoria y la vasta experiencia adquirida en el campo académico y científico, Pérez Suescún manifestó que cuenta con las condiciones para orientar los destinos del INFOTEP para los próximos cuatro años.

"Estamos preparados para afrontar este reto y lo más importante con sentido de pertenencia porque soy egresado de esta institución por la que hay que trabajar para que siga siendo el espacio de formación de los jóvenes de Ciénaga y la región en la búsqueda de un mejor mañana para las nuevas generaciones", dijo Pérez.

### <span id="page-11-0"></span>**4.3. Número de empleados**

La empresa IES INFOTEP cuenta con 223 empleados.

- Administrativos: 120
- Docentes: 40
- Mantenimiento: 18
- Operaciones: 25

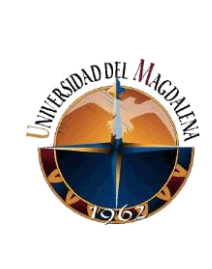

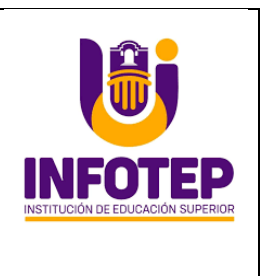

### <span id="page-12-0"></span>**4.4. Misión**

El Instituto Nacional de Formación Técnica Profesional "Humberto Velásquez García", es una Institución de Educación Superior, del Orden Departamental, dedicada a la docencia, la investigación, la extensión y el análisis de los problemas de la Región Caribe y el País, cuyo objeto es formar ciudadanos competentes e íntegros, mediante una oferta institucional desde lo académico, el emprendimiento, la responsabilidad social, la inclusión y el reconocimiento de la diversidad, en respuesta a las necesidades del sector productivo.

### <span id="page-12-1"></span>**4.5. Visión**

Este gobierno, proyecta a la institución hacia el 2023, como una institución redefinida en su formación profesional por ciclos propedéuticos con una oferta académica ajustada a las necesidades propias de la región, con un proyecto educativo institucional basado en competencias. Reconocida por su calidad académica, sus procesos investigativos e idoneidad de sus egresados para incorporarse de manera activa en el entorno laboral del municipio, la región o la nación. Posicionada en el ámbito empresarial por su articulación con el sector sostenible e innovador, para cumplir las exigencias de un entorno competitivo.

### <span id="page-12-2"></span>**4.6. Objetivos Estratégicos**

- Fortalecer financiera y administrativamente a la institución, para lograr excelencia en el servicio a través de la optimización y racionalización de los mismos.
- Implementar estrategias para el fortalecimiento de la eficacia, eficiencia y efectividad de la gestión académica e investigativa, mediante el mejoramiento de los recursos y el cumplimiento de la normatividad vigente.

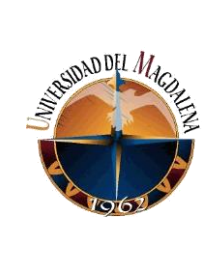

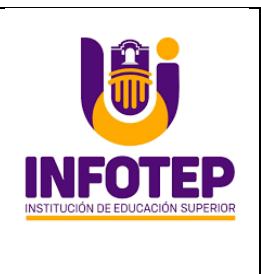

- Mejorar la infraestructura física y tecnológica para ofrecer un servicio eficiente a la comunidad, mediante la adecuación y dotación de los espacios físicos y los recursos tecnológicos tanto para los procesos administrativos como los académicos.
- Ejecutar actividades y programas que permitan reconocimiento institucional mediante una proyección pertinente.
- Desarrollar una política institucional de alianzas y convenios con entidades públicas y privadas que respondan a una interrelación con el entorno mediante las competencias empresariales y ambientales.

### <span id="page-13-0"></span>*4.6.1. Principios y Valores.*

1. PRINCIPIOS El comportamiento de cada uno de los servidores del INFOTEP, están establecidos en el código de ética y en las políticas y estilo de dirección institucional "Asumir los principios y valores definidos por la Administración como la guía de las Acciones y decisiones propias del ejercicio del cargo"; por lo tanto debe estar siempre enmarcado en el principio del interés general, como la posibilidad de alcanzar una verdadera ética de la responsabilidad por el ejercicio de lo público, conductas que sean legitimadas e identificadas por su eficiencia y transparencia con los ciudadanos que soliciten sus servicios, Generar canales que permitan la comunicación entre las diferentes dependencias y niveles jerárquicos del instituto. Prestar un servicio honesto, sincero, integro y eficiente de acuerdo a la aplicación de los valores y principios definidos al interior de la entidad. Fomentar la cultura de transparencia en los procesos de contratación, en procura de establecer una relación con contratistas y proveedores basada en los valores institucionales. Crear mecanismos de participación ciudadana. Liderar permanentemente acciones que

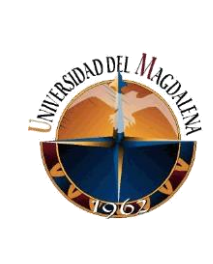

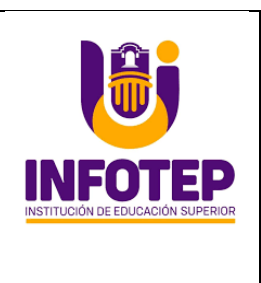

propicien una cultura organizacional acorde con los lineamientos plasmados en el Código de Ética.

2. VALORES. Los valores institucionales son: Honestidad, responsabilidad, lealtad, compromiso, solidaridad, trabajo en equipo, justicia, tolerancia y acatamiento a la ley, uso racional de los bienes, amor y compañerismo. El Instituto Nacional de Formación Técnica Profesional "Humberto Velásquez García", INFOTEP – Ciénaga, cuenta con una estructura organizacional que soporta en forma coordinada sus procesos misionales, permitiéndole integrar la atención al cliente tanto interno como externo y los servicios que brinda, optimizando el talento humano y los recursos disponibles.

Las estrategias de lucha contra la corrupción y atención al ciudadano, contempladas "Plan Anticorrupción y de Atención al Ciudadano", establecidas por la IES INFOTEP- Ciénaga mediante Resolución Rectoral Nº 288 de diciembre 31 de 2012, por la cual se aprueba y adopta el Plan Anticorrupción y de atención al ciudadano, para su cabal cumplimiento y desarrollo, todos los funcionarios son responsables del cumplimiento de las acciones para el logro de los objetivos y serán aplicadas en todos los procesos de la institución y son de obligatorio cumplimiento.

### <span id="page-14-0"></span>*4.7.* **Políticas***.*

- Política de Trámites y Conflictos de Interés.
- Políticas Preventivas Contra el Acoso Laboral
- Código de Integridad IES INFOTEP Ciénaga.
- Política Seguridad y Salud en el Trabajo.
- Política Sensibilización y Prevención del Acoso Sexual.
- Política de Seguridad Vial.

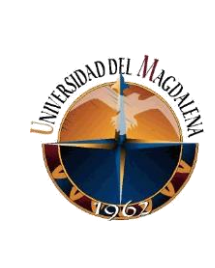

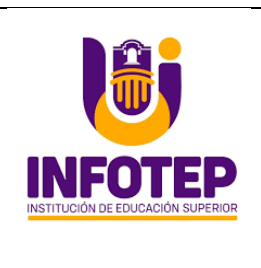

- Política Medio Ambiental.
- Política de Tratamiento y Protección de Datos Personales.
- Política Sobre Consumo de Alcohol, Tabaco y Sustancias Psicoactivas.
- Política Educación Inclusiva.
- Política de Administración del Riesgo.
- Acuerdo PGETH.
	- Política de Gestión Estratégica de Talento Humano.
- Política de Comunicación.
- Política de Transparencia.
- Políticas de Gestión Financiera.
- Política de Internacionalización.
- Política de Renovación y Actualización de la Infraestructura Física.
- Política de Proyección Social y Extensión de la Comunidad.
- Política de Seguimiento a Egresados.

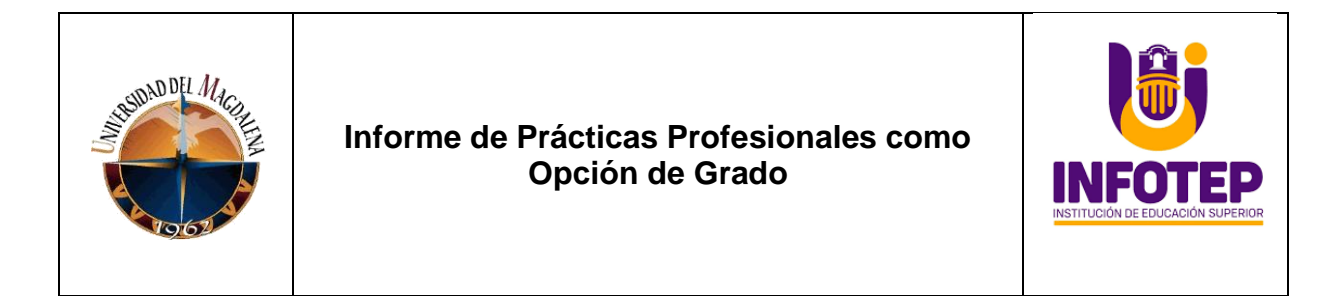

### <span id="page-16-0"></span>**4.8 Organigrama**

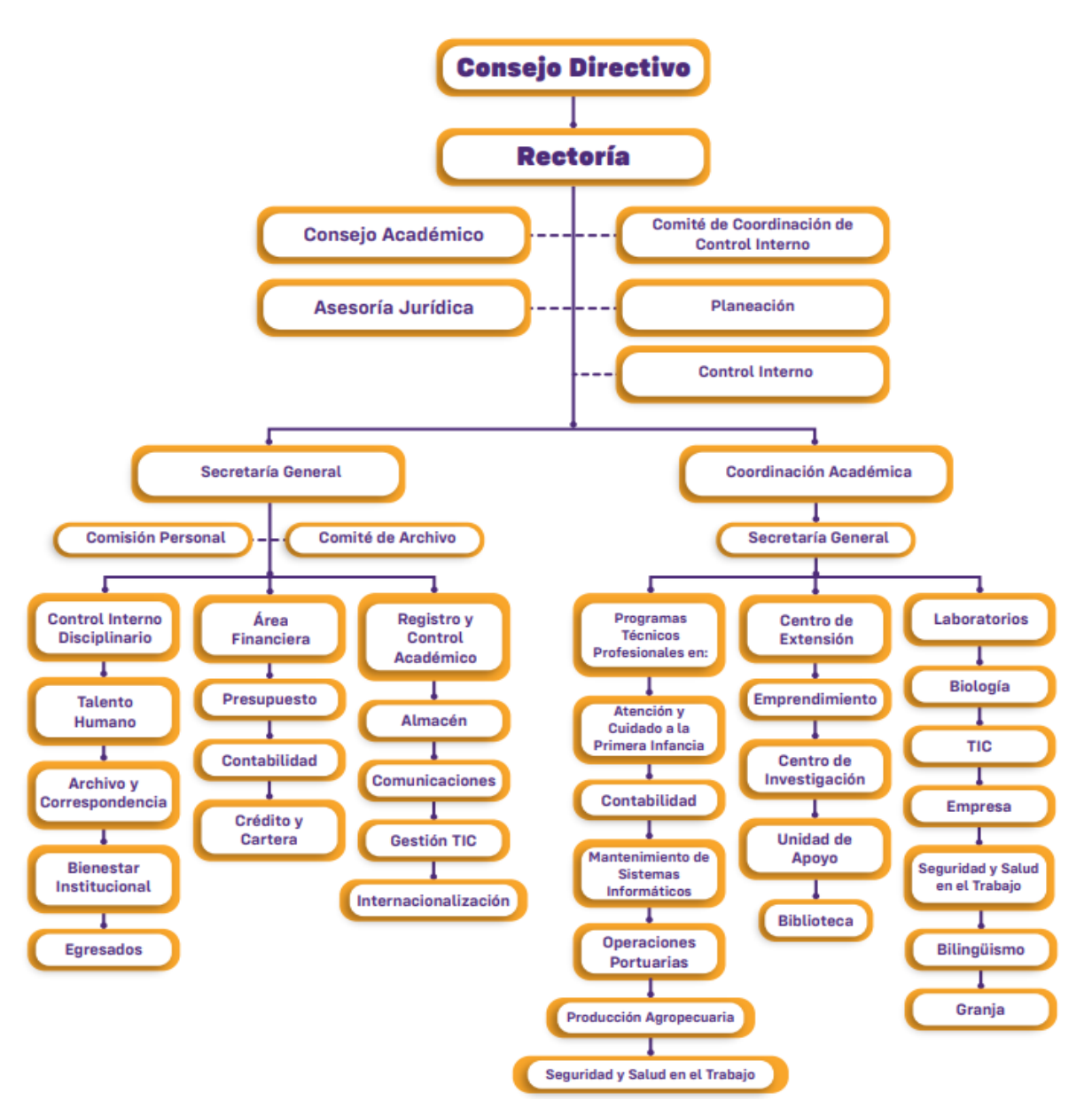

*Ilustración 3. Cronograma del INFOTEP*

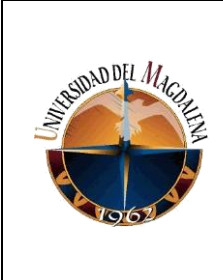

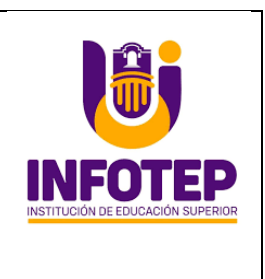

## <span id="page-17-0"></span>*4.8.1 Dirección de TI*

La Dirección de Tecnología Informática del INFOTEP, tiene por objetivo el de asesorar a la institución en los proyectos para la adquisición e implementación de recursos de hardware y software, así como gestionar y administrar los procesos de soporte para el mantenimiento preventivo y correctivo de los equipos, dispositivos y elementos de la infraestructura tecnológica de la institución.

## <span id="page-17-1"></span>*4.8.2 Catálogo de Servicios de Tecnología Informática*

- Soporte Técnico al hardware y software de los equipos, dispositivos y elementos de la infraestructura Tecnológica de la Institución.
- Soporte Técnico a los Sistemas de Información tanto internos como externos.
- Soporte Técnico a la conectividad institucional.
- Gestión de la plataforma de correos institucionales.
- Gestión de los servicios de licenciamiento y herramientas de comunicación Office 365.
- Gestión de usuarios en el Sistema de información Académico y Administrativo.

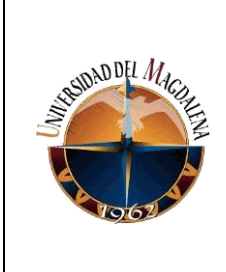

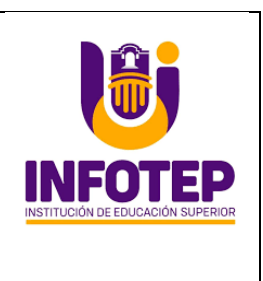

### **5. Situación Actual**

<span id="page-18-0"></span>La empresa IES INFOTEP se encuentra en la necesidad de implementar un aplicativo web que permita realizar préstamo y devolución de diferentes computadores a la comunidad educativa.

En la actualidad, los administradores de laboratorios especializados y las salas audiovisuales utilizan las herramientas de Excel y documento de constancia de compromiso para el registro y control de préstamos del equipo audiovisual. Dicha herramienta funciona, pero carece de agilidad y funcionalidad para saber quién ha prestado el equipo, alertar cuando un equipo no se entregó a tiempo.

La institución pretende implementar una aplicación web que permita agilizar el actual proceso de préstamo y administración de equipos a estudiantes, docentes, y administrativos para fortalecer los procesos relacionados con las prácticas, clases y los aprendizajes en las actividades académicas.

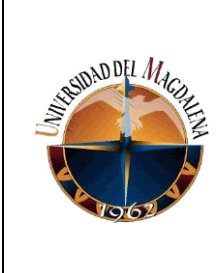

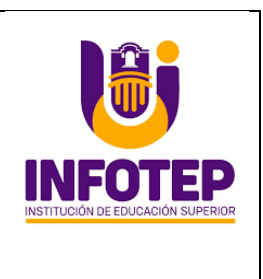

#### **6. Bases Teóricas Relacionadas**

<span id="page-19-0"></span>Durante la formación académica como estudiante de ingeniería de sistemas, son recibidas en diferentes cátedras teórico-prácticas que conllevan a aprendizajes de nuevos conocimientos que ayudan y adiestran hacia el campo laboral. Estas brindan la preparación en los ámbitos profesionales para contribuir al desarrollo y mejoramiento de las necesidades en la sociedad, afrontando nuevos retos y experiencias. A continuación, se relacionan las teorías y conceptos que aportaron al desarrollo de las actividades del proyecto:

El patrón de arquitectura de software para el desarrollo que se aplicó fue el ciclo de vida del software, el cual tiene como principal enfoque metodológico scrum que ordena rigurosamente las etapas del proceso para el desarrollo de software, teniendo los requerimientos del sistema que debería hacer y sus restricciones de desarrollo para la validación y comprobación del sistema está de tal forma que al iniciar cada etapa debe esperar la finalización de la etapa anterior las etapas son requisitos, análisis, diseño, codificación y prueba.

Desarrollo Web: permitió crear aplicativo informático con el lenguaje de código abierto conocido como PHP es un lenguaje muy popular especialmente adecuado para el desarrollo web y que puede ser incrustado en HTML, junto JS framework conocido JavaScript me permitió mejorar el diseño para el usuario con la modelo vista controlador conocido como

Página 20 de 61 Base de datos: la asignatura dentro de la formación de un Ingeniero de Sistemas, el conocimiento de los sistemas de gestión de bases de datos (SGBD) es importante, dado que es una de las herramientas más comunes y complejas para el ciclo de

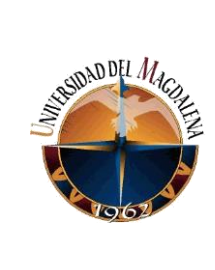

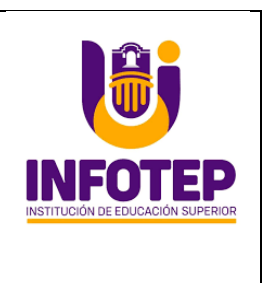

desarrollo de aplicaciones (análisis, diseño, implementación y administración de los datos que lo soportan).

La Ingeniería del Software: es una disciplina de la Informática que describe los métodos y técnicas mediante los que abordar el desarrollo y mantenimiento de software. Desde un punto de visto conceptual es una de las áreas que más tarde ha comenzado a desarrollarse en todo lo que abarca las Ciencias de la Computación y desde un punto de vista más pragmático es el área en el que más profesionales desempeñan su labor, dentro del sector informático. (Juan Luis Rubio Sánchez, (2021); <https://www.udima.es/es/ingenieria-software.html> )

MVC: Modelo Vista Controlador (MVC) es un estilo de arquitectura de software que separa los datos de una aplicación, la interfaz de usuario, y la lógica de control en tres componentes distintos.

Se trata de un modelo muy maduro y que ha demostrado su validez a lo largo de los años en todo tipo de aplicaciones, y sobre multitud de lenguajes y plataformas de desarrollo.

- El **Modelo** que contiene una representación de los datos que maneja el sistema, su lógica de negocio, y sus mecanismos de persistencia.
- La **Vista**, o interfaz de usuario, que compone la información que se envía al cliente y los mecanismos interacción con éste.
- El **Controlador**, que actúa como intermediario entre el Modelo y la Vista, gestionando el flujo de información entre ellos y las transformaciones para adaptar los datos a las necesidades de cada uno.

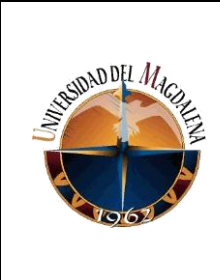

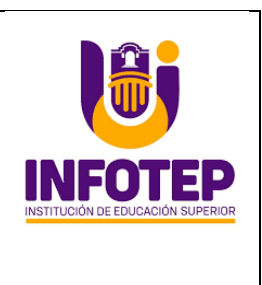

[\(https://si.ua.es/es/documentacion/asp-net-mvc-3/1-dia/modelo-vista-controlador](https://si.ua.es/es/documentacion/asp-net-mvc-3/1-dia/modelo-vista-controlador-mvc.html)[mvc.html](https://si.ua.es/es/documentacion/asp-net-mvc-3/1-dia/modelo-vista-controlador-mvc.html) pág. 1)

De esta manera, en lugar de perder tiempo planificando la arquitectura de su aplicación y evaluando las diversas bibliotecas disponibles, puede comenzar desde una plantilla completamente funcional, si es que está vacía, y obtener las características específicas para su aplicación. su estilo de arquitectura de software que separa los datos de una aplicación, la interfaz de usuario, y la lógica de control en tres componentes distintos

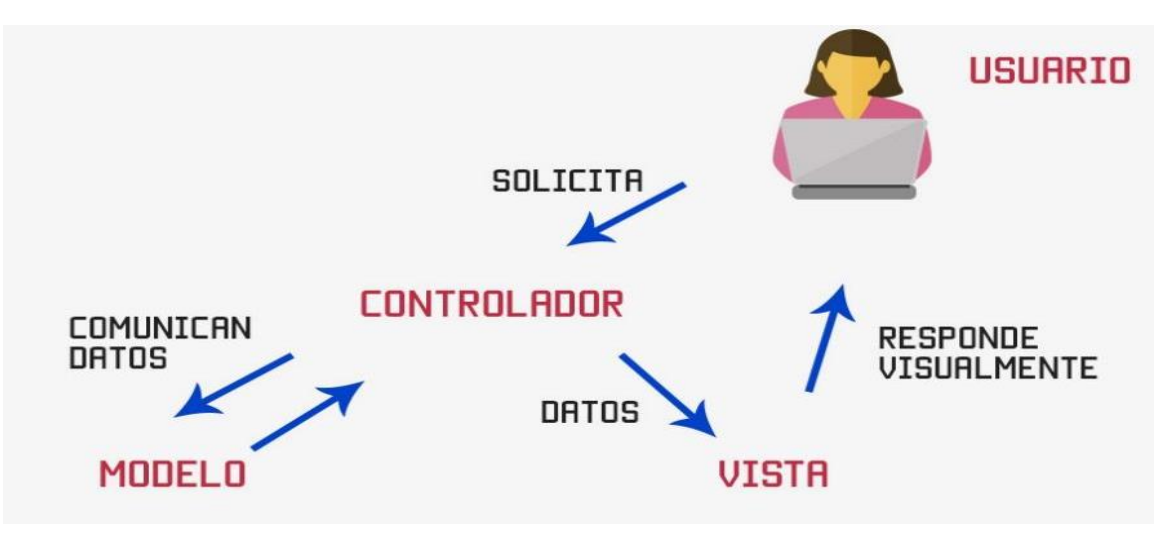

*Ilustración 4. Arquitectura MVC*

**MySQL**: Es un sistema de gestión de base de datos (SGBD) de código abierto. El SGBD MySQL pertenece actualmente a Oracle. Funciona con un modelo clienteservidor. Eso quiere decir que los ordenadores que instalan y ejecutan el software de gestión de base de datos se denominan clientes. Cada vez que necesitan acceder a los datos, los clientes se conectan al servidor del sistema de gestión de base de datos y le

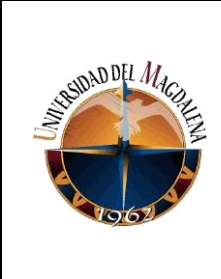

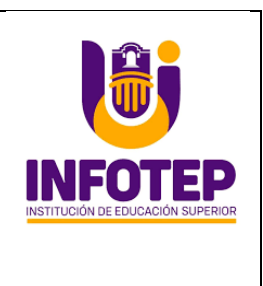

solicitan la información que necesitan. El [servidor](https://www.ticportal.es/glosario-tic/servidores) se la brinda siempre y cuando tenga los derechos de acceso. [\(https://www.ticportal.es/glosario-tic/mysql](https://www.ticportal.es/glosario-tic/mysql) pág. 1)

En MySQL Workbench se puede diseñar y construir un diagrama de relaciones y a partir de este generar el código SQL correspondiente. Este proceso se conoce como Forward Engineer. [\(http://www.fce.unal.edu.co/unidad-de-informatica/proyectos-de](http://www.fce.unal.edu.co/unidad-de-informatica/proyectos-de-estudio/ejes-tematicos-transversales/software-libre-y-propietario/2135-mysql.html)[estudio/ejes-tematicos-transversales/software-libre-y-propietario/2135-mysql.html](http://www.fce.unal.edu.co/unidad-de-informatica/proyectos-de-estudio/ejes-tematicos-transversales/software-libre-y-propietario/2135-mysql.html) pág. *1)*

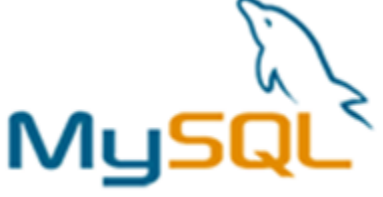

#### *Ilustración 5. Logo MYSQL*

**El lenguaje PHP:** es un lenguaje de programación de estilo clásico, con esto quiero decir que es un lenguaje de programación con variables, sentencias condicionales, bucles, funciones. No es un lenguaje de marcas como podría ser HTML, XML o WML. Está más cercano a JavaScript o a C, para aquellos que conocen estos lenguajes también vienen con una herramienta de línea de comandos que puede usar para generar código y ahorrar más de su valioso tiempo de desarrollo se utiliza fundamentalmente para realizar páginas web dinámicas y este lenguaje es procesado en servidores ([https://cerpo.cl/\\_items/File\\_002\\_005\\_0012.pdf](https://cerpo.cl/_items/File_002_005_0012.pdf) pág. 1)

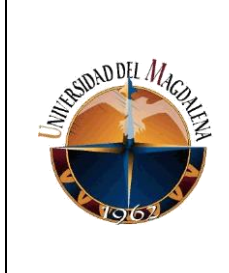

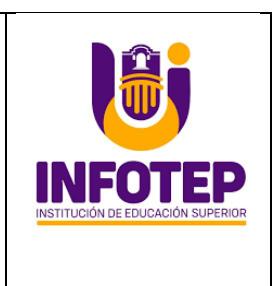

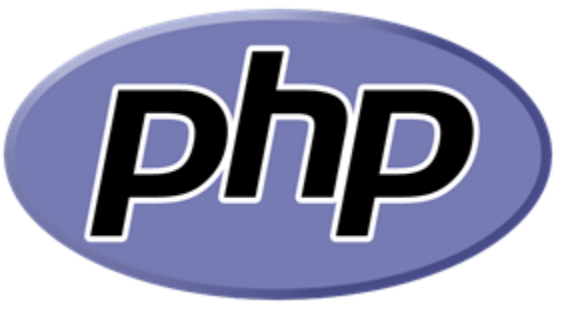

*Ilustración 6 Logo PHP*

**Visual Studio Code** Es un editor de código fuente que permite trabajar con diversos lenguajes de programación Incluye soporte para la depuración, control integrado de Git, resaltado de sintaxis, finalización inteligente de código, fragmentos y refactorización de código. También es personalizable, por lo que los usuarios pueden cambiar el tema del editor, los atajos de teclado y las preferencias. Es gratuito y de código abierto, aunque la descarga oficial está bajo software privativo e incluye características personalizadas por Microsoft.

[\(https://www.ecured.cu/Visual\\_Studio\\_Code#:~:text=Visual%20Studio%20Code.,c%C3](https://www.ecured.cu/Visual_Studio_Code#:~:text=Visual%20Studio%20Code.,c%C3%B3digo%20y%20refactorizaci%C3%B3n%20de%20c%C3%B3digo%20) [%B3digo%20y%20refactorizaci%C3%B3n%20de%20c%C3%B3digo%20.](https://www.ecured.cu/Visual_Studio_Code#:~:text=Visual%20Studio%20Code.,c%C3%B3digo%20y%20refactorizaci%C3%B3n%20de%20c%C3%B3digo%20) Pagina. 1)

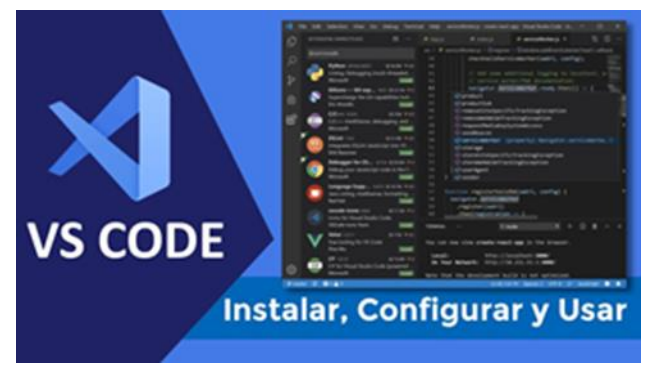

#### *Ilustración 7. IDE Visual Studio Code*

Página 24 de 61 JavaScript es un lenguaje de programación o de secuencias de comandos que permite implementar funciones complejas en páginas web, cada vez que una página web hace algo más que sentarse allí y mostrar información estática para que las veas, muestra oportunidades actualizaciones de contenido, mapas interactivos, animación de Gráficos

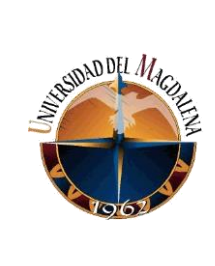

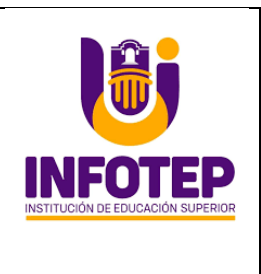

2D / 3D, desplazamiento de máquinas reproductoras de vídeo, etc., puedes apostar que probablemente JavaScript está involucrado. Es la tercera capa del pastel de las tecnologías web estándar, dos de las cuales (HTML y CSS) hemos cubierto con mucho más detalle en otras partes del Área de aprendizaje.

[\(https://developer.mozilla.org/es/docs/Learn/JavaScript/First\\_steps/What\\_is\\_JavaScript](https://developer.mozilla.org/es/docs/Learn/JavaScript/First_steps/What_is_JavaScript) pagina. 1)

Debido a su gran variedad su uso depende de los objetivos principales, la funcionalidad general de la plataforma, los requisitos del proyecto y cómo se puede implementar dentro de cada escenario específico. Al usar este tipo de marcos desarrollo para JavaScript, se puede ahorrar una gran cantidad de tiempo y esfuerzo en el desarrollo de sitios web y aplicaciones basados en este lenguaje. Simplifica todo el procedimiento y permite a los desarrolladores crear aplicaciones web a gran escala de manera eficiente.

El modelo FURPS: Este modelo forma parte de los aportes realizados por Robert Grady y Hewlett Packard Co (HP) en el año de 1987. Su nombre está compuesto por las iniciales de:

 $F = Functionality (Functionalidad)$ 

 $U = U$ sability (Usabilidad)

 $R =$  Reliability (Confiabilidad)

P = Performance (Desempeño)

S = Supportability (Capacidad de soporte)

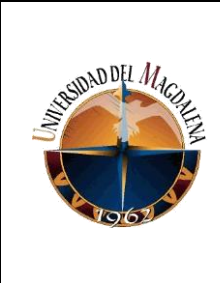

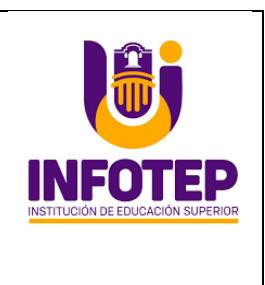

Este modelo se utiliza para evaluar un producto, por medio de la asignación de atributos. La UDES (2015) Afirma: "para evaluar la calidad de un producto, primero se asignan las prioridades y luego se definen los atributos de calidad que pueden ser evaluados". (p. 82).

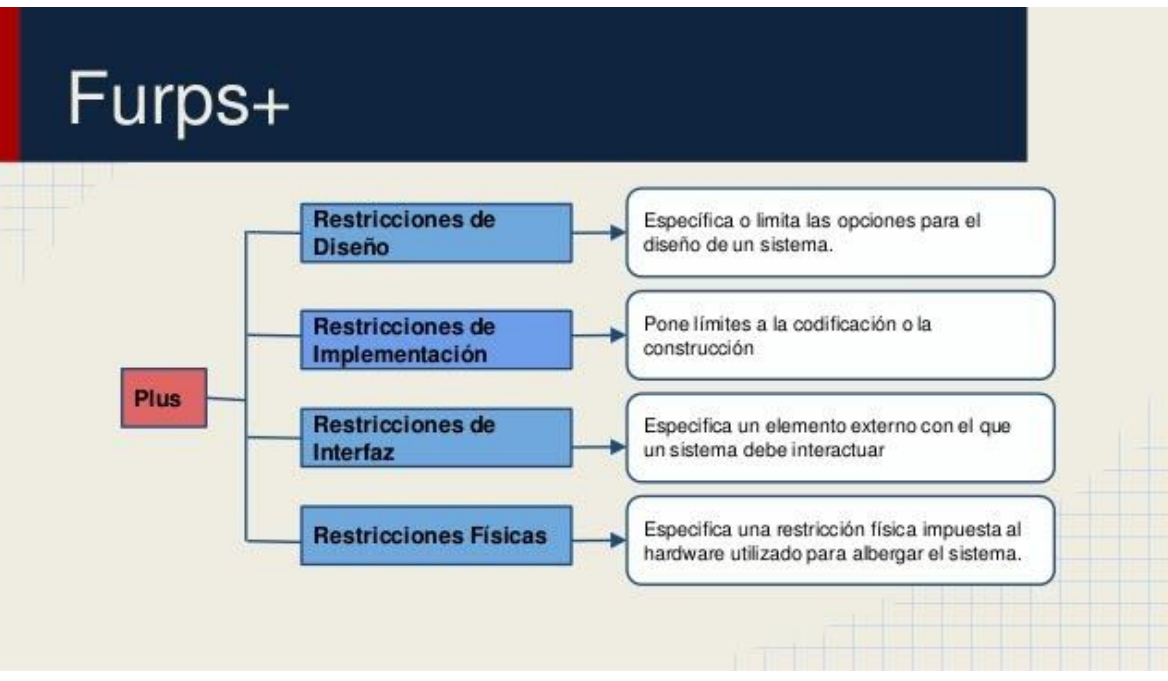

*Ilustración 8. Furps. Modelo de Prueba.*

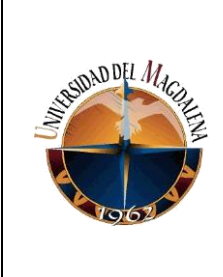

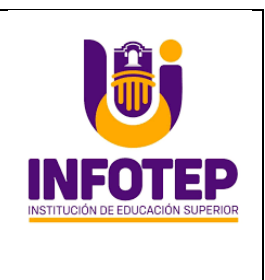

### **7. Desarrollo de Actividades**

### <span id="page-26-1"></span><span id="page-26-0"></span>**7.1. Recolección de los requerimientos funcionales y no funcionales.**

Para determinar los requerimientos funcionales y no funcionales de la aplicación, se utilizó un formato propuesto por el servicio nacional de aprendizaje SENA. Las preguntas relacionadas en este formato se utilizaron para entrevistar al ingeniero de Sistemas Jorge Thomas, director de la TIC en la institución. A continuación, se relaciona el instrumento de recolección con la información obtenida.

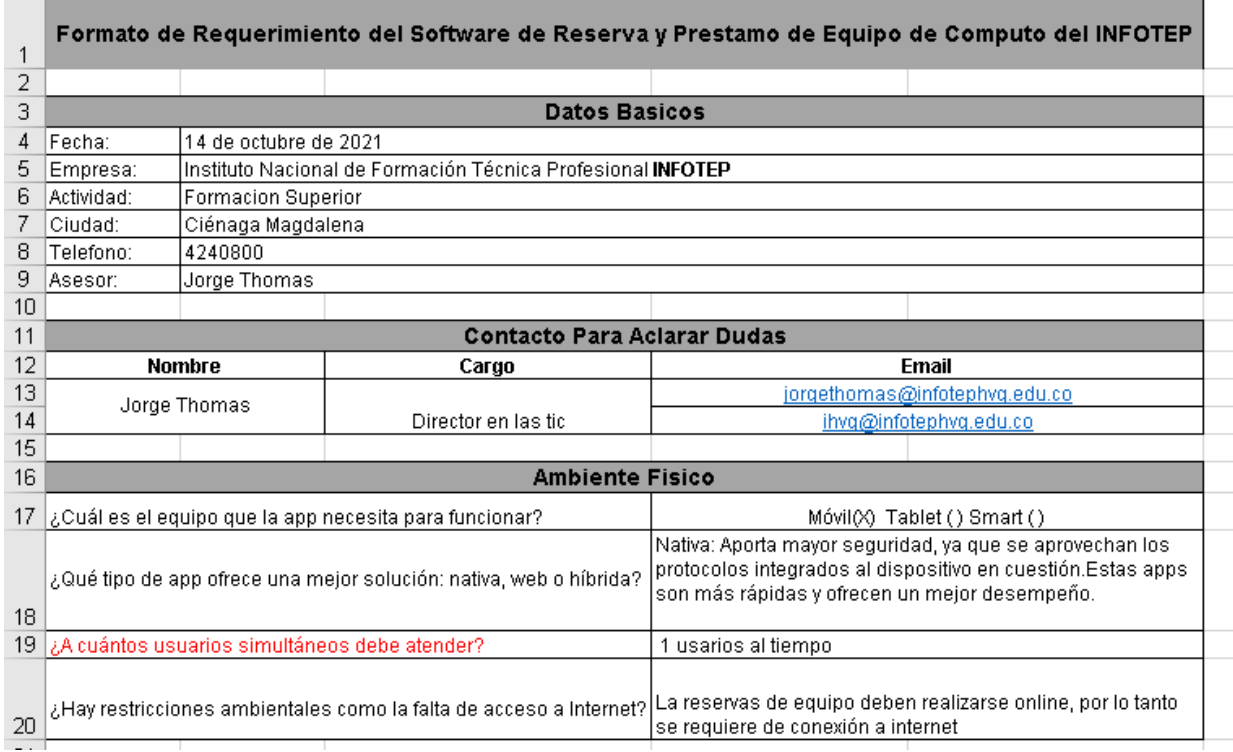

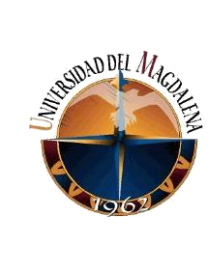

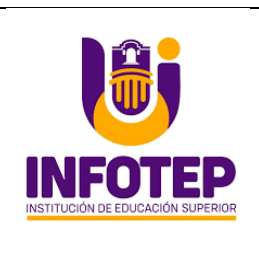

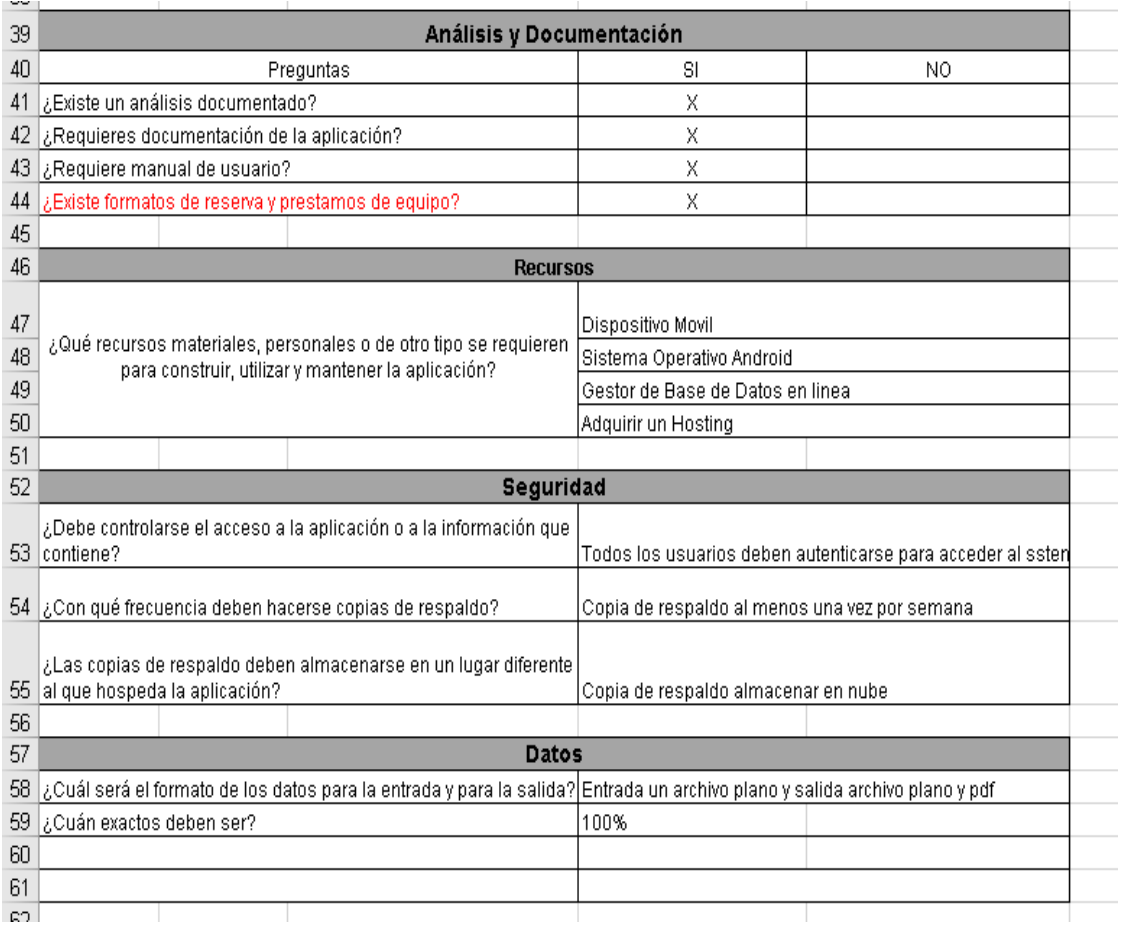

## <span id="page-27-0"></span>**7.2. Diseño de los casos de usos.**

Una vez identificado los requerimientos funcionales y no funcionales, se diseñaron los casos de usos del usuario final (estudiantes y docentes) y el administrador.

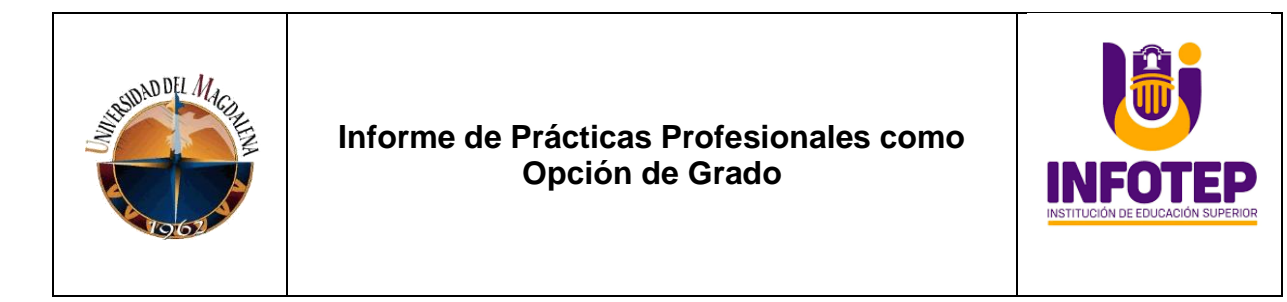

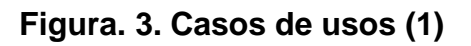

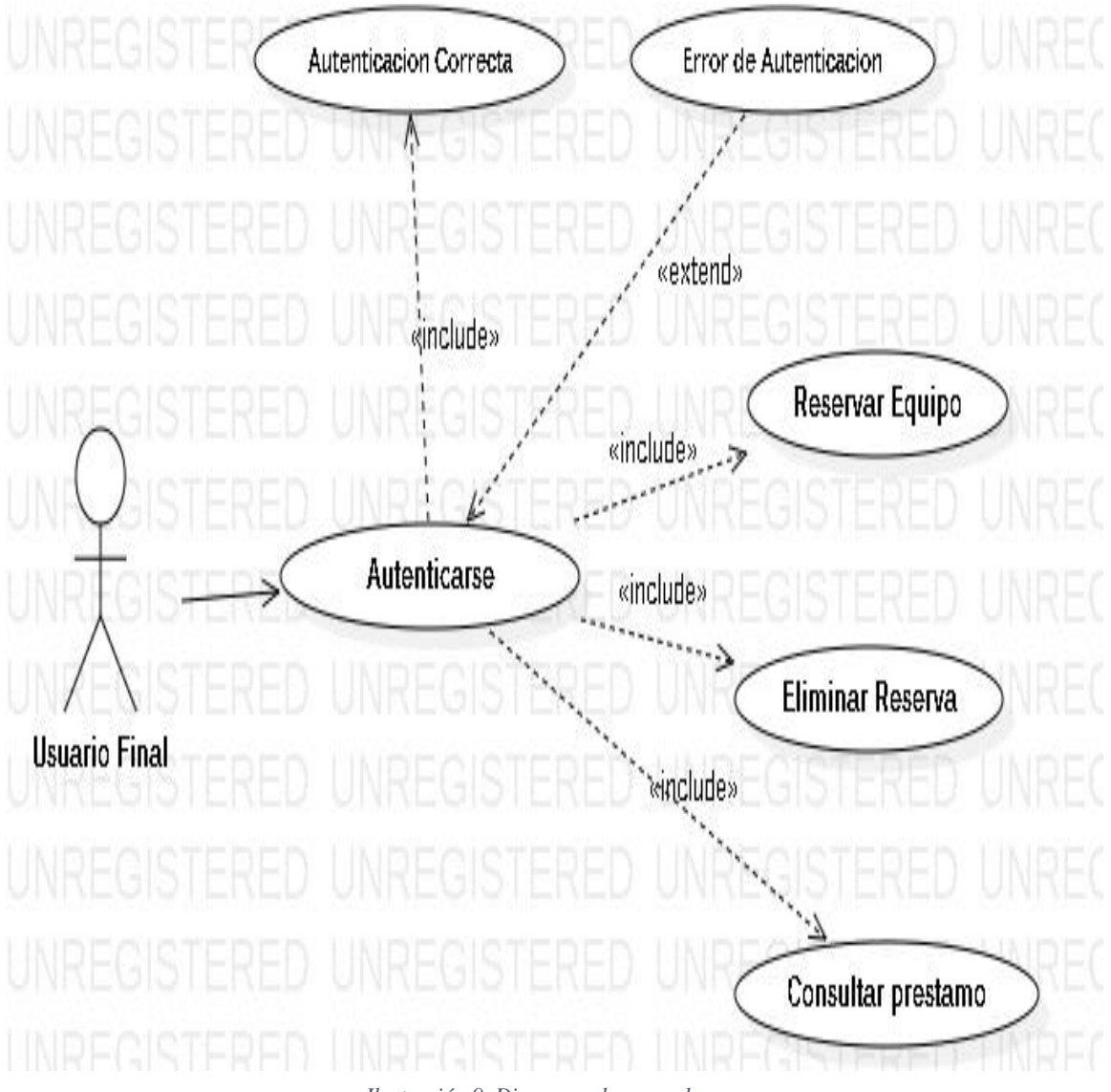

*Ilustración 9. Diagrama de casos de uso.*

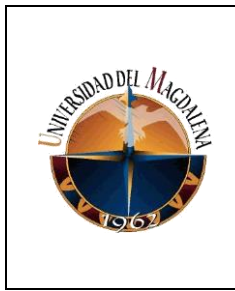

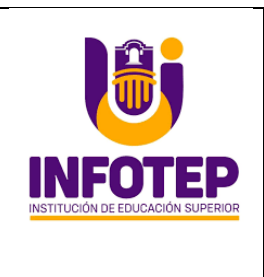

# **Figura 4. Casos de uso (2)**

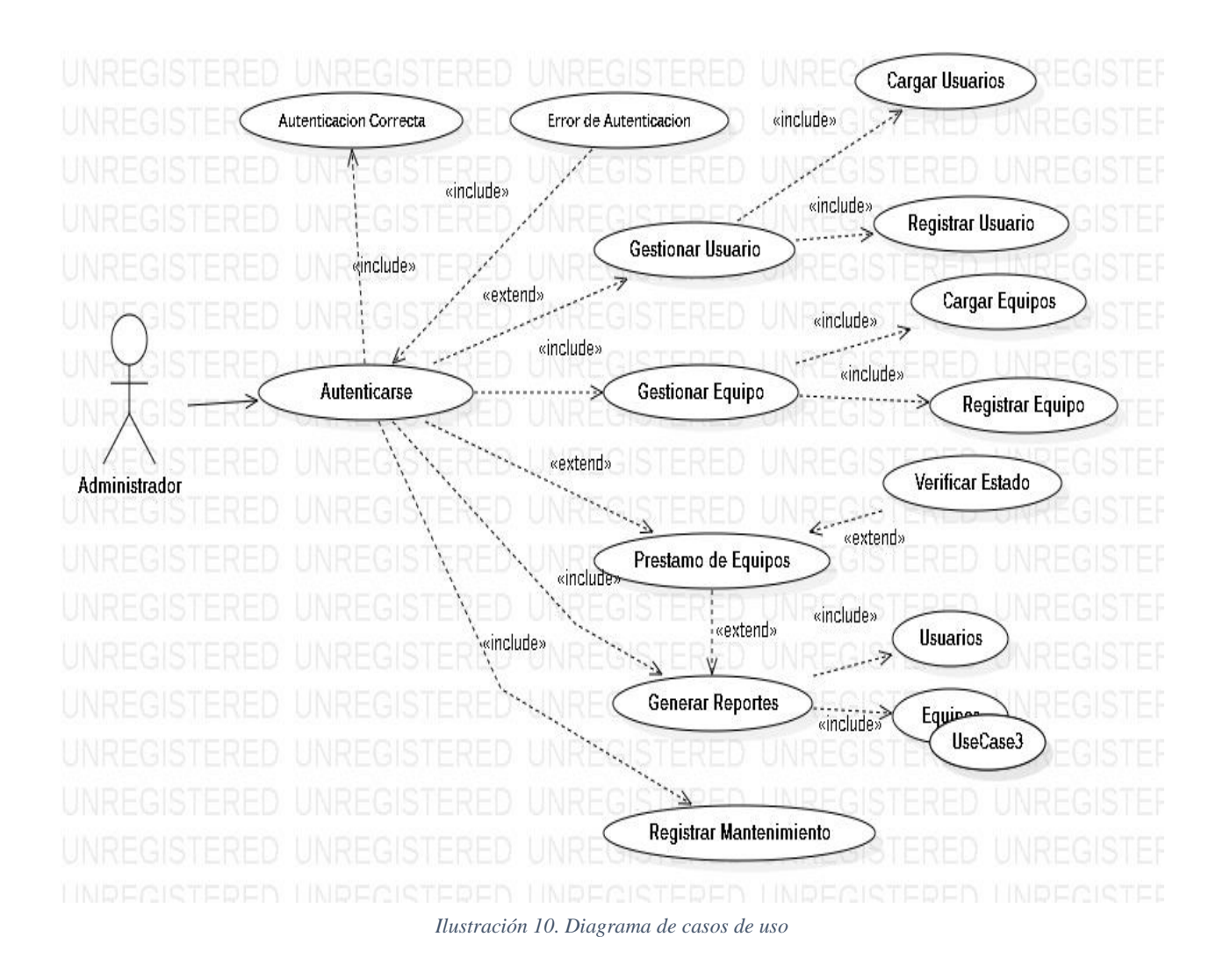

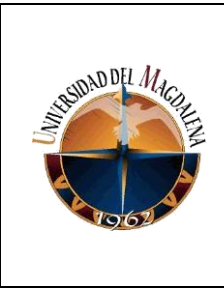

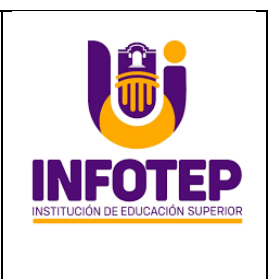

## <span id="page-30-0"></span>**7.3. Entidades en la base de Datos.**

Usuario: Registra la información de los diferentes tipos de usuarios

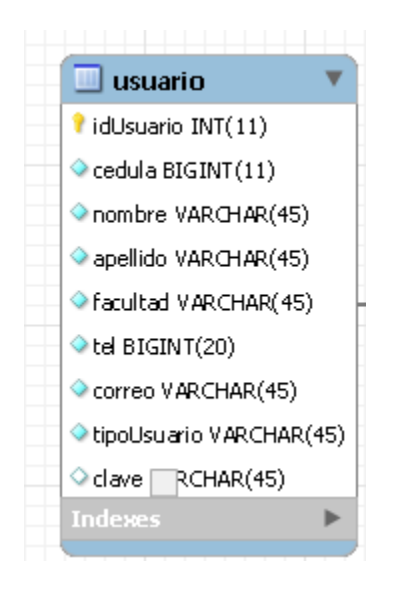

**Equipo:** Registra la información de los equipos de cómputo que se van a prestar a los estudiantes, docentes y cuerpo administrativo.

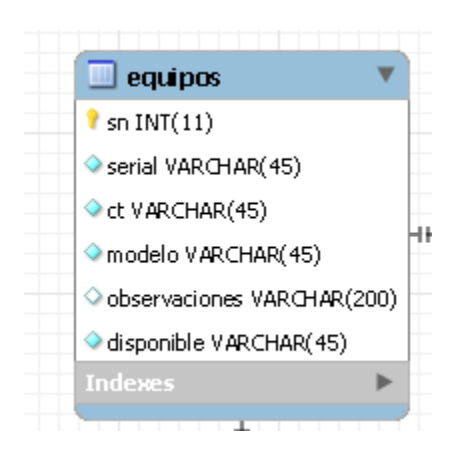

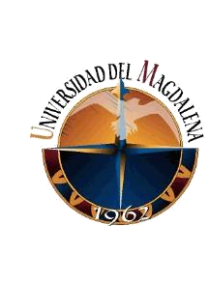

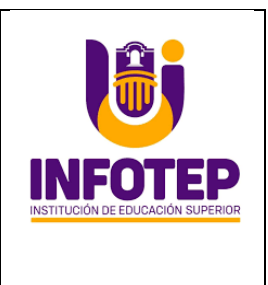

**Mantenimiento:** En esta entidad se guarda la información de las fechas que se realizan los mantenimientos de los equipos. Durante este período de tiempo los equipos no estarán disponible para préstamos.

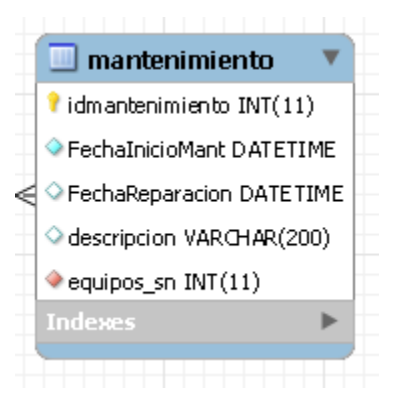

**Préstamos.** Registra la información del préstamo del equipo. Aquí se relaciona el usuario con el equipo que se le asigne.

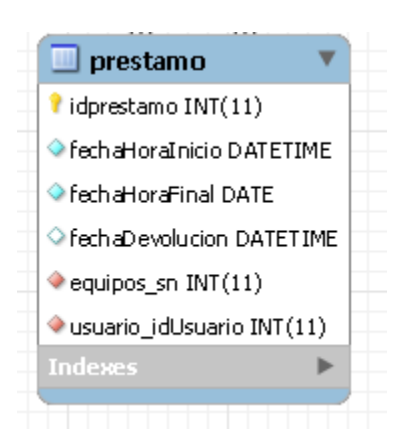

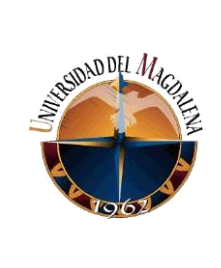

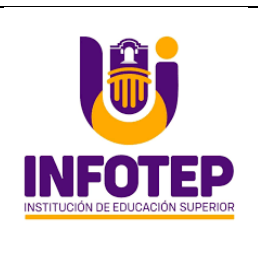

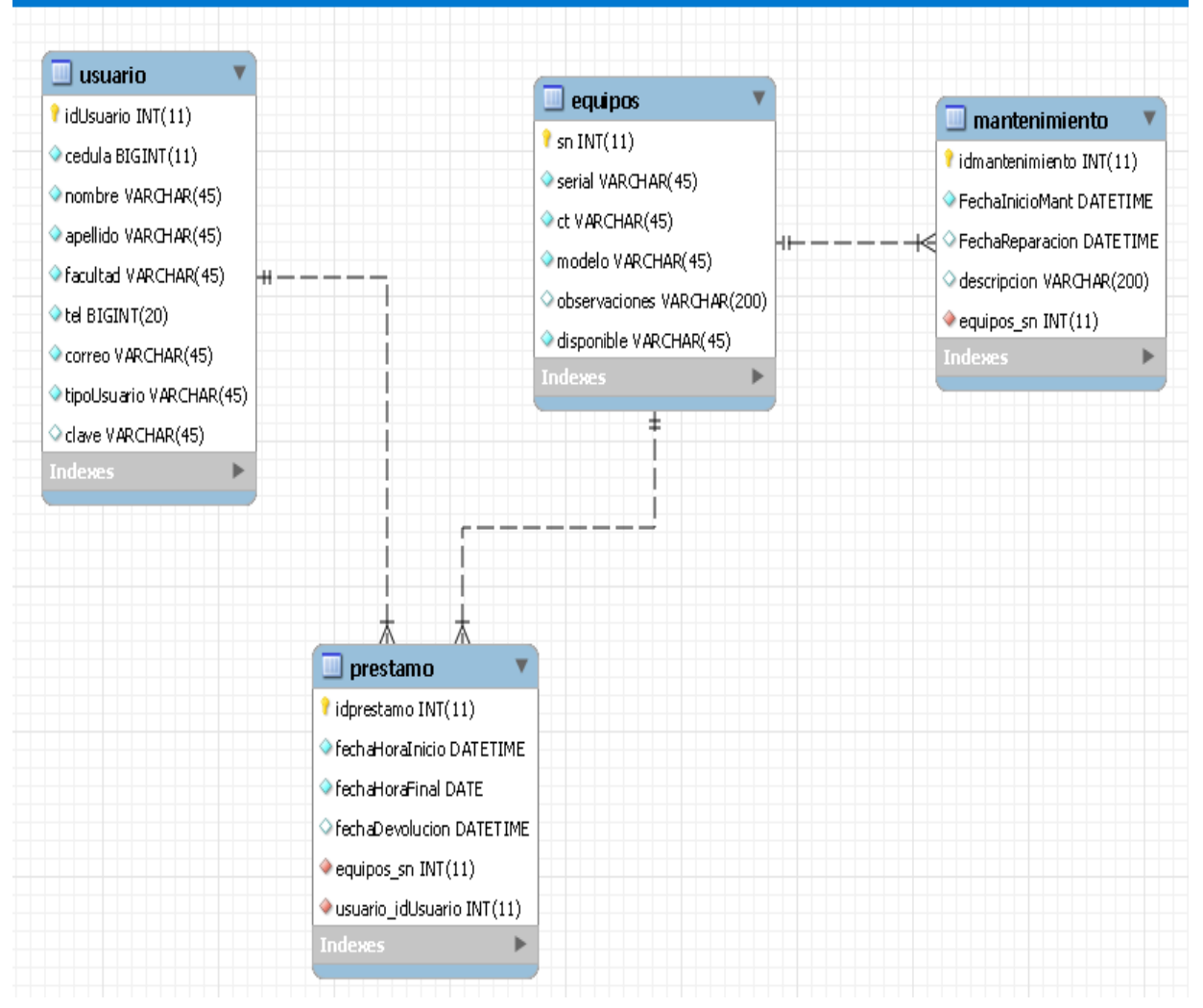

*Ilustración 11. Modelo Entidad/Relación*

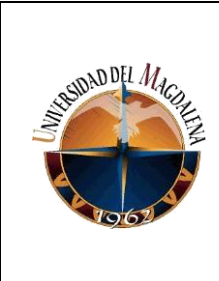

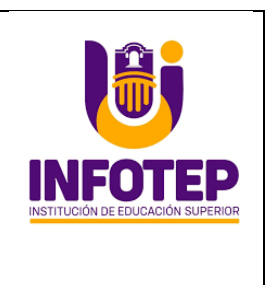

**Diseño de la interfaz gráfica.** Al tener identificada las herramientas o lenguajes de programación, se prosigue a desarrollar la interfaz gráfica del "Login", en donde se clasifica cada usuario para su ingreso a la plataforma.

**Ingreso a la Aplicación**

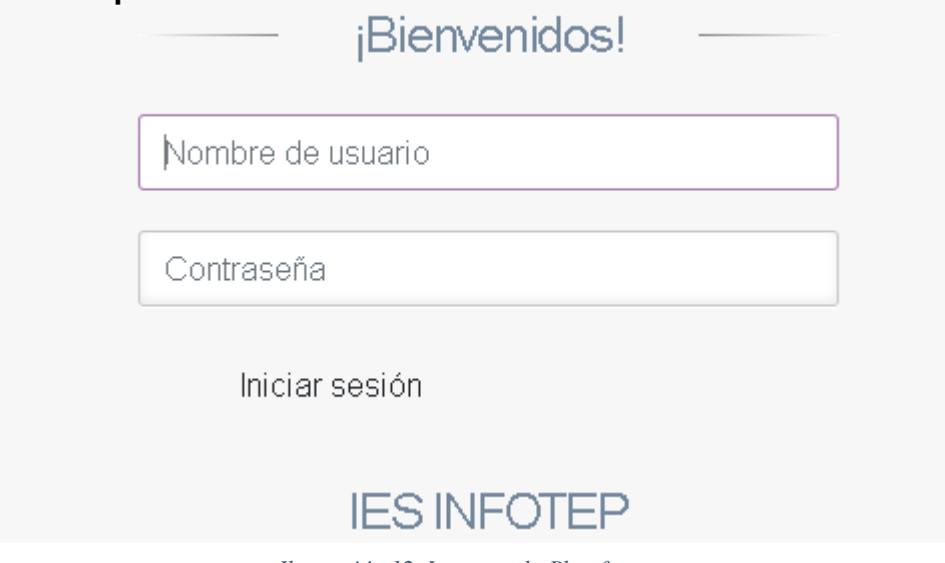

*Ilustración 12. Ingreso a la Plataforma*

Una vez el usuario ingrese un nombre de usuario y contraseña válidos, se le permite el acceso a la plataforma. En donde culminará con su validación, como lo muestran las siguientes ilustraciones.

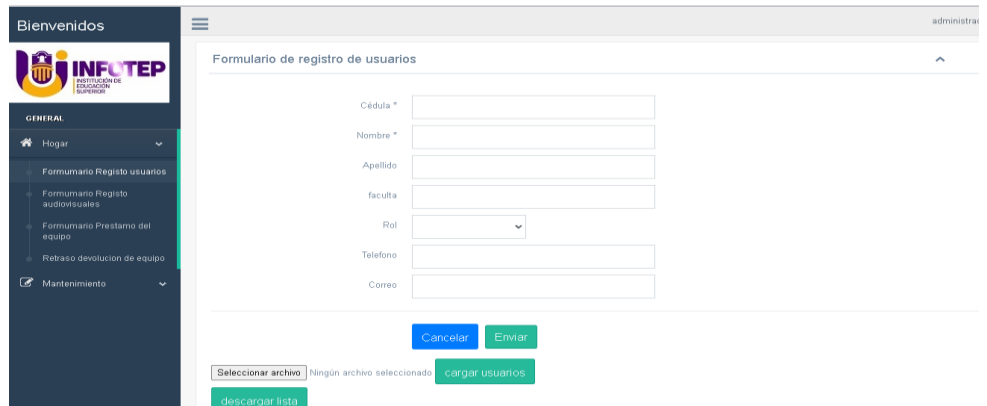

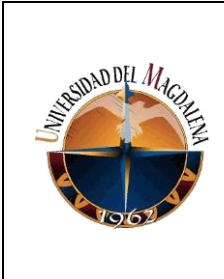

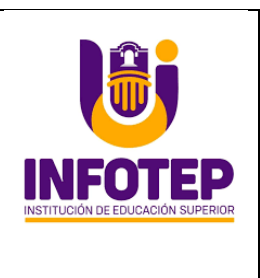

#### **Home**

El menú desplegable aparte permite acceder diferentes vistas del aplicativo (vista son los que nos permiten acceder a las diferentes funciones del aplicativo), según la necesidad el usuario en el área general home y mantenimiento.

#### **Menús**

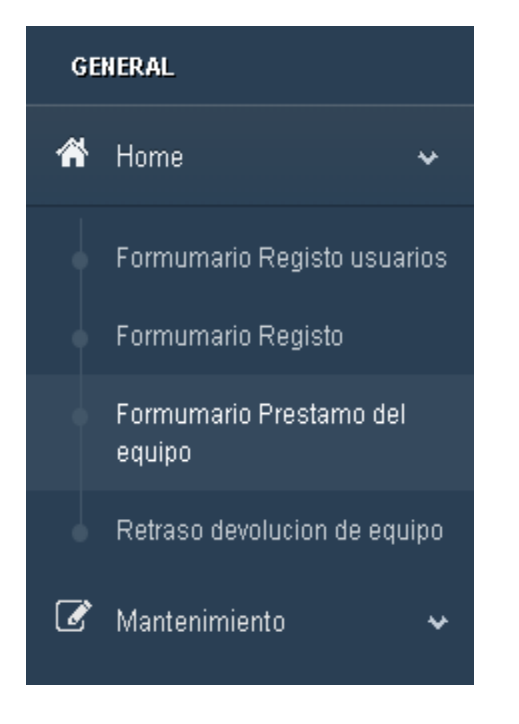

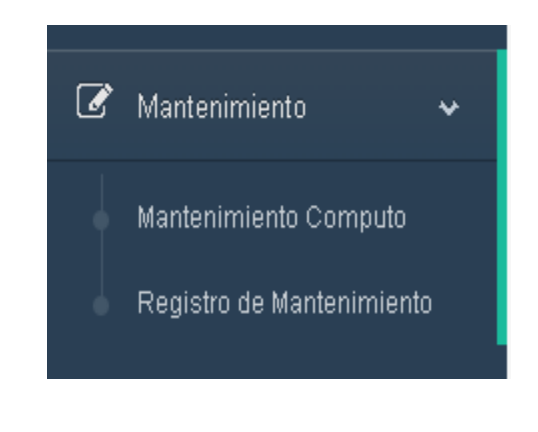

1. **Home**: es una pestaña desplegable que permite acceder a diferentes funciones de la página web, en la imagen número 5 muestra diferentes opciones al usuario hacia dónde se dirige la Plataforma dependiendo qué necesidad tiene el usuario administrador en el momento se le presentaron unos formularios que le registró de equipos audiovisuales, usuarios, préstamo y retraso a su devolución.

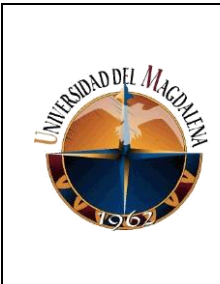

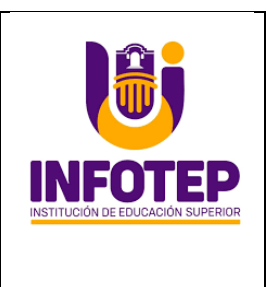

**Mantenimiento:** Se encarga de dirigir hacia una ventana al usuario que se le presente un desperfecto o daño al equipo audiovisuales para su reparación

## **Registro de usuarios**

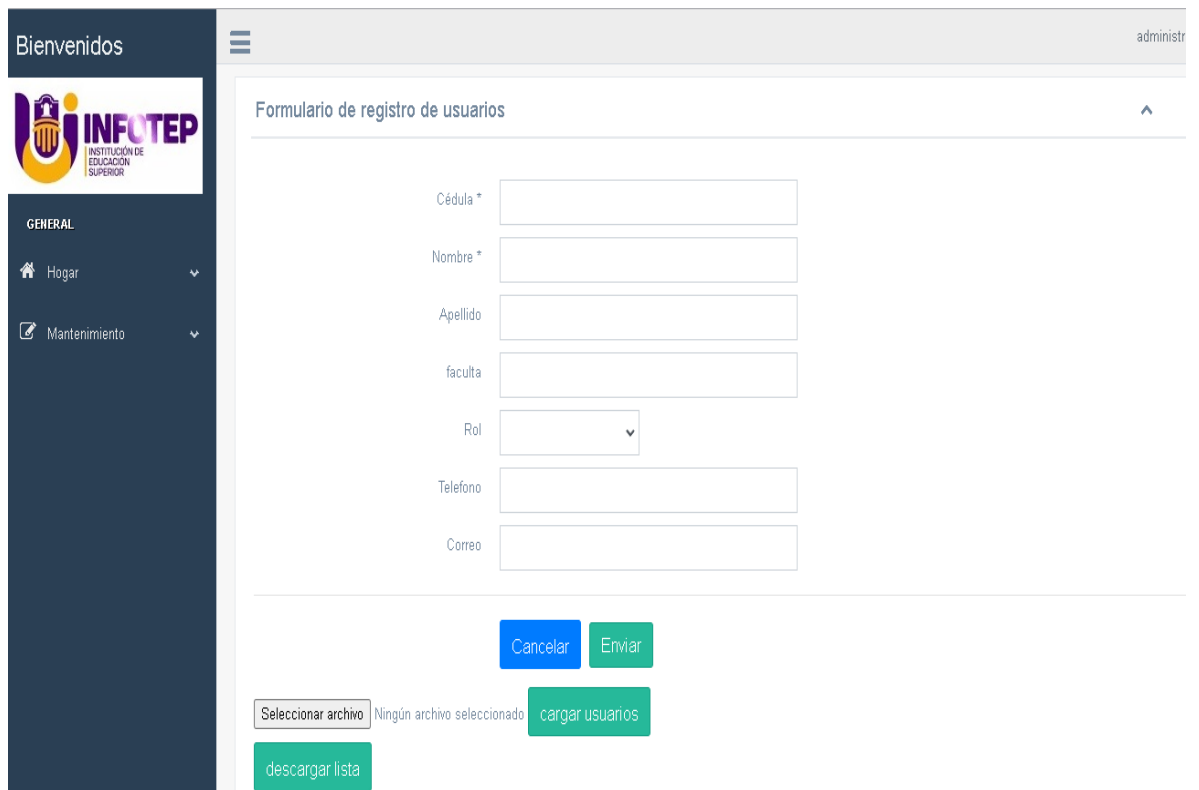

El procedimiento de registro de usuario está compuesto por un formulario que le permite al administrador registrar a los estudiantes, docentes y administrativo, almacenar la información de sus datos personales para validar que la persona pertenezca a la institución y pueda acceder al servicio de préstamo de equipos audiovisuales, tal como se referencia la siguiente imagen

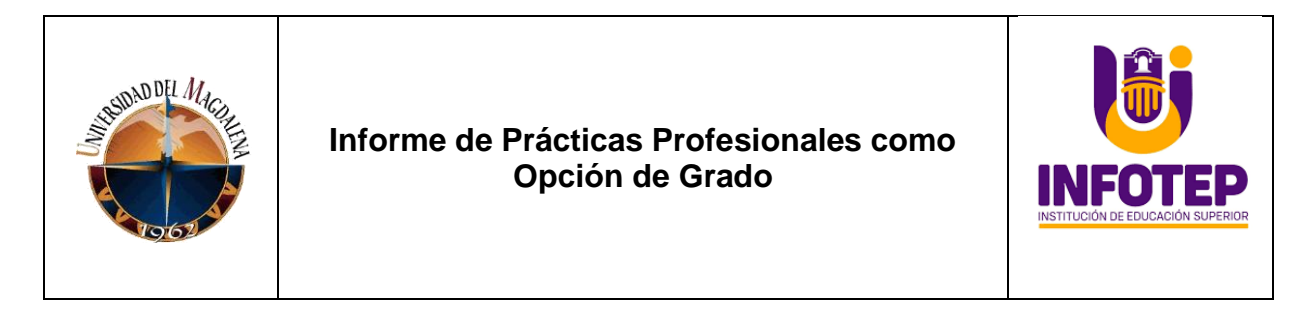

### **Registro De Usuarios.**

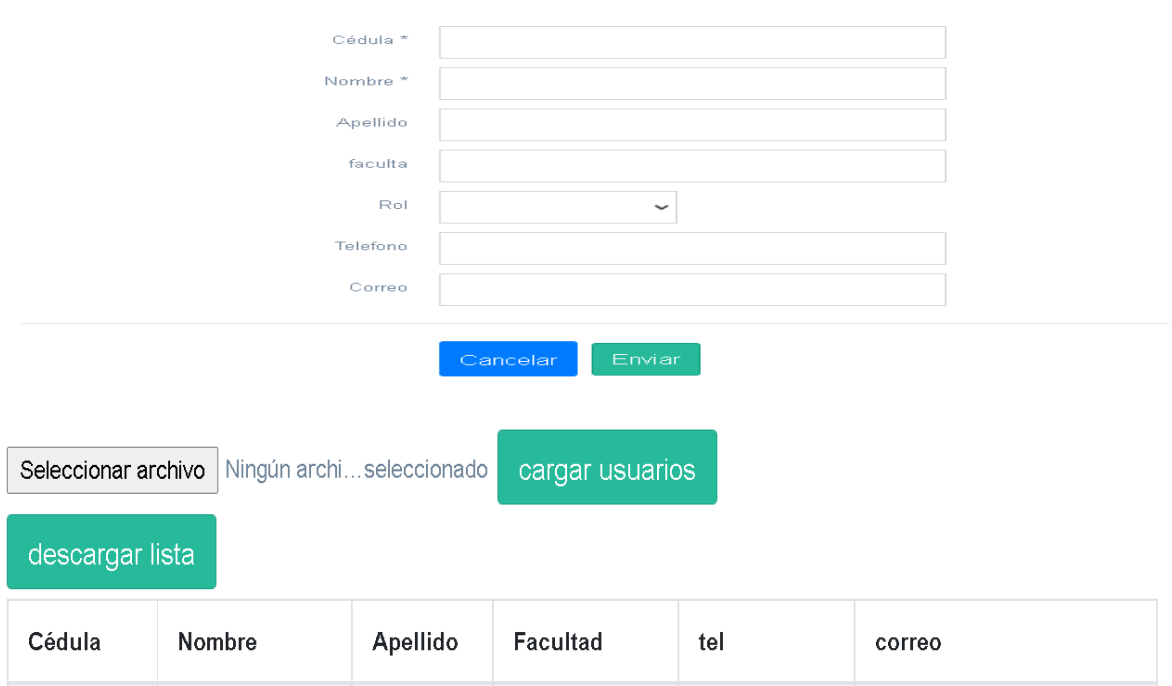

Al dar clic en la opción seleccionar archivos, emergerá una ventana de equipo para la búsqueda de un archivo CSV con un listado diferentes usuarios habilitados para el préstamo de los equipos audiovisuales. Esto permite ingresar grupos de usuario al sistema. Tal como se muestra a continuación.

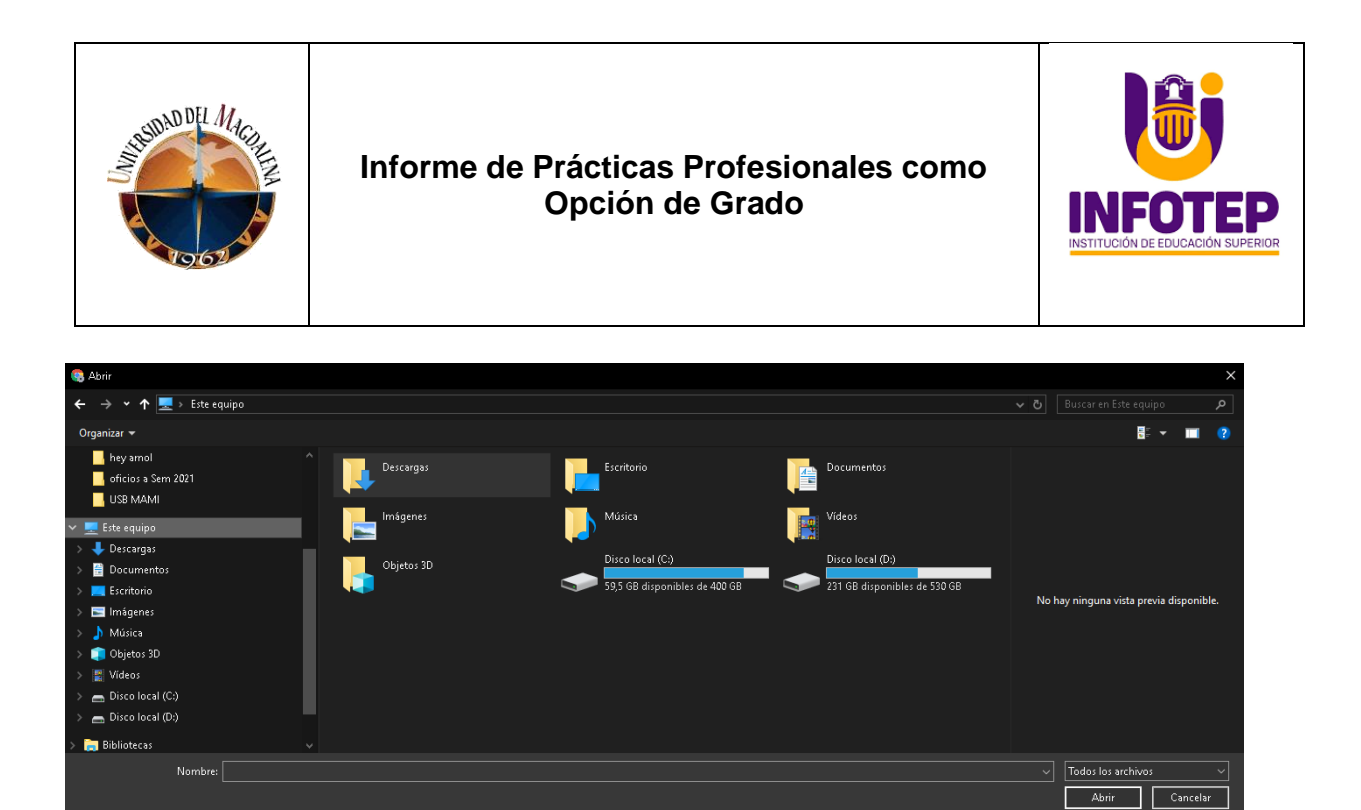

El botón descargar lista genera un archivo .csv con la lista de todos usuarios en el sistema. Este archivo es generado con la fecha actual

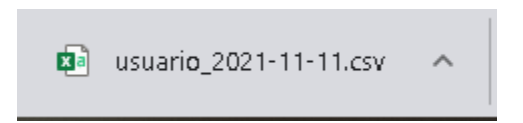

#### **Registro de equipos audiovisuales**

El procedimiento registro de equipos audiovisuales permite registrar serial de equipo (SN), cargador (CT), modelo y descripción del problema para su préstamo y mantenimiento.

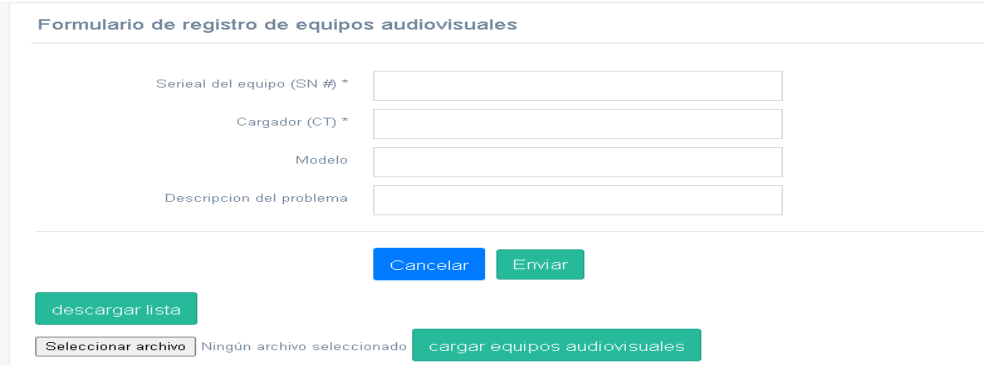

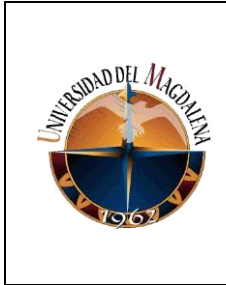

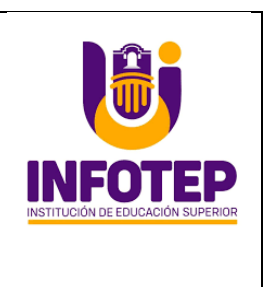

Permite seleccionar un archivo .csv con un listado de diferentes equipos audiovisuales para su almacenamiento y descargar reporte de los equipos

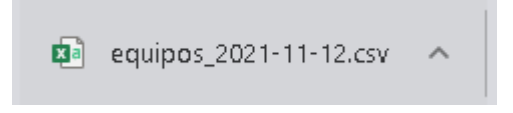

### **Préstamos de equipos audiovisuales**

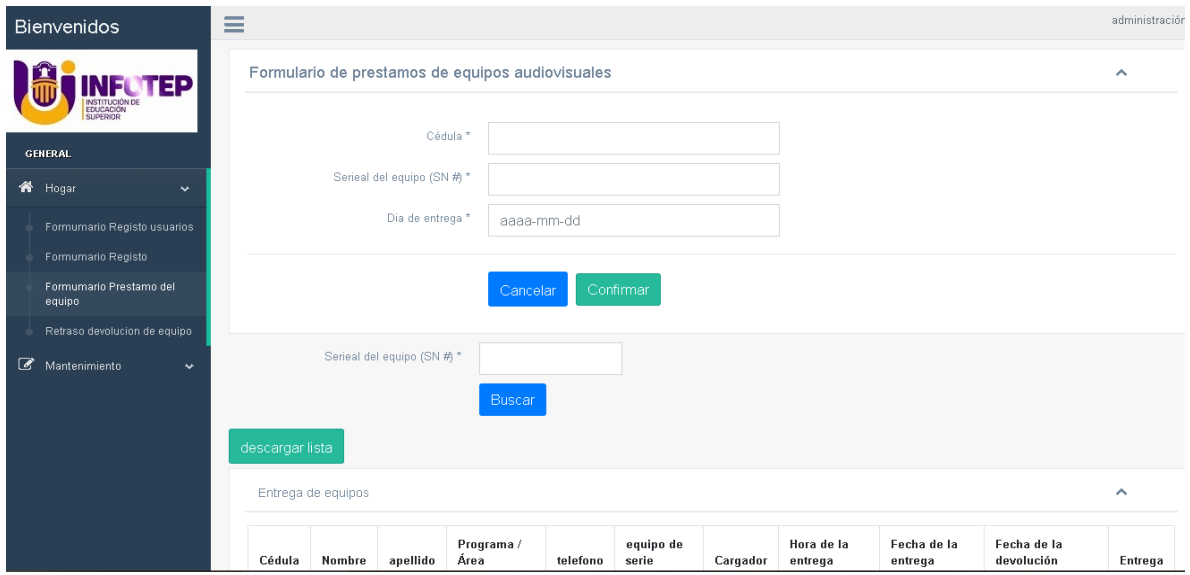

Esta vista le permite al administrador ver los préstamos de los equipos y la información de la persona que requirió el equipo (Docentes, Estudiantes, Administrativos) como son los datos personales, identificación del equipo de cómputo, la fecha de entrega y la fecha de devolución. Además, tiene la opción de descargar una lista de los préstamos realizados durante las fechas que se le indique al programa. El reporte contará con los datos personales a quien se le entrega el equipo de audiovisual

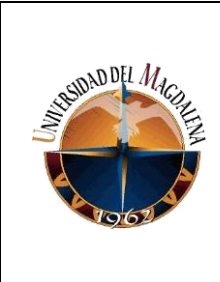

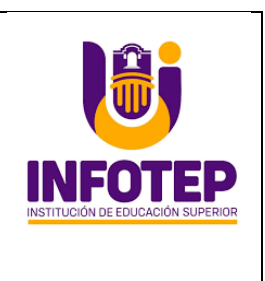

### **Retraso en la devolución.**

En esta vista se mostrará las fechas que tienen atrasadas para la entrega de los equipos audiovisuales. Una vez entregado el equipo audiovisual se le quitará el estado de atrasado y se guardará la fecha del retraso.

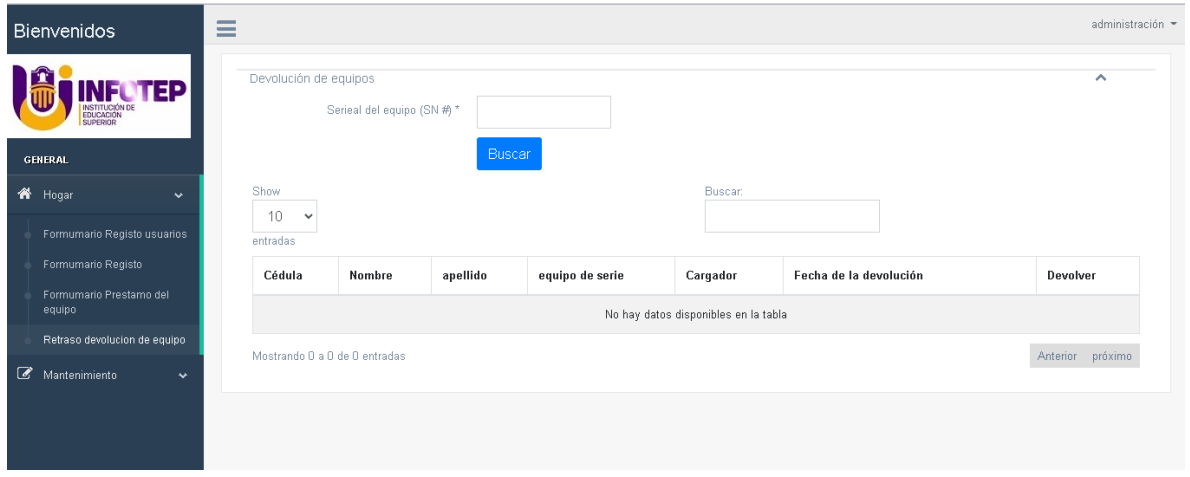

### **Mantenimiento.**

Cualquier equipo audiovisual que tenga un problema técnico, se tomará el serial para programar su reparación, además si al digitar la información del serial se registra mal se puede cancelar la reparación. Una vez devuelto el equipo de la reparación, estará

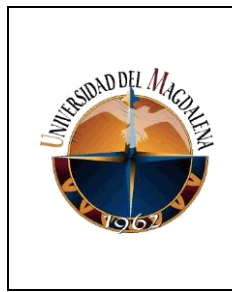

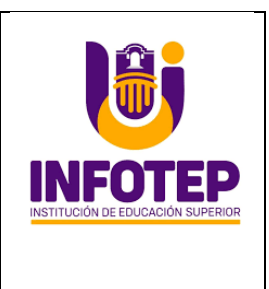

disponible para su préstamo, de lo contrario seguirá en mantenimiento hasta que sea reparado.

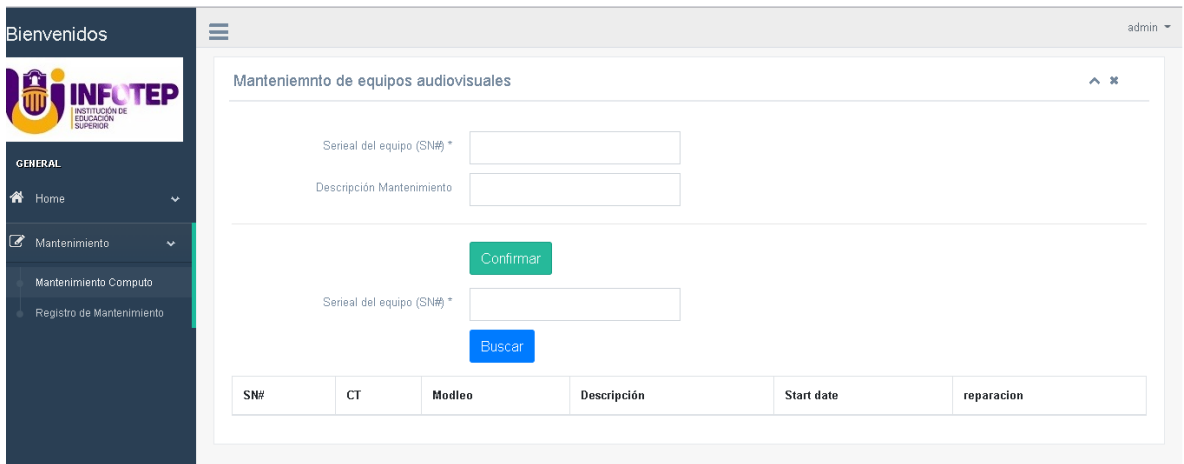

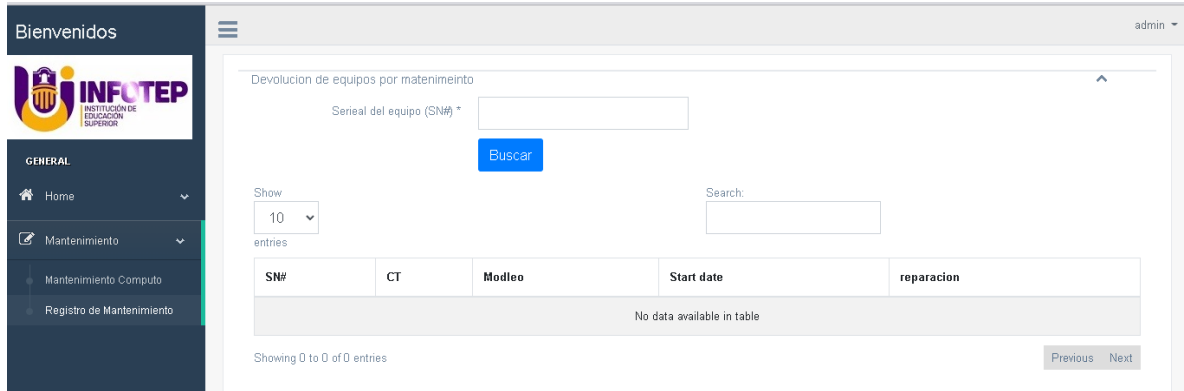

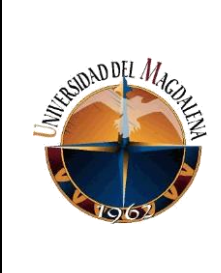

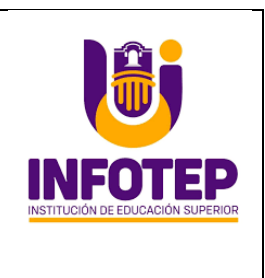

## **DISEÑO DE LOS CÓDIGOS EN PHP**

### **LOGIN**

El proceso de ingreso o **login** se encarga de la autenticación del usuario (comprobando que el nombre de usuario y contraseña sean correctos), y establece un entorno inicial para el usuario activando permisos para la línea serie e iniciando el intérprete de comandos

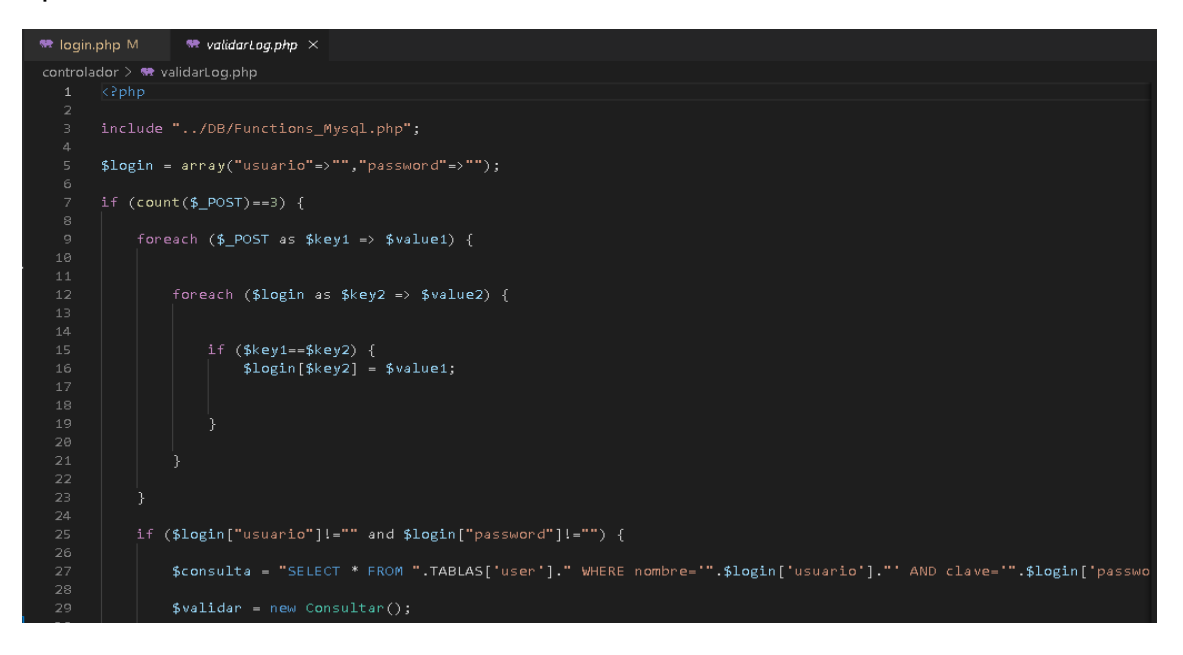

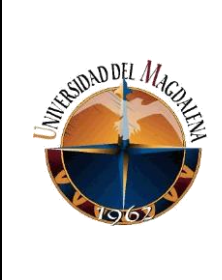

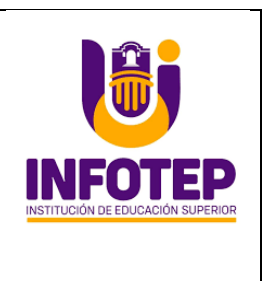

### **INSERTAR USUARIOS**

El método **insertar usuarios** se encarga de agregar datos personales del usuario a la base de datos (comprobando que el cedula, teléfono, y correo no estén en uso), y establece un entorno inicial para el usuario y la validación diferentes campos requeridos.

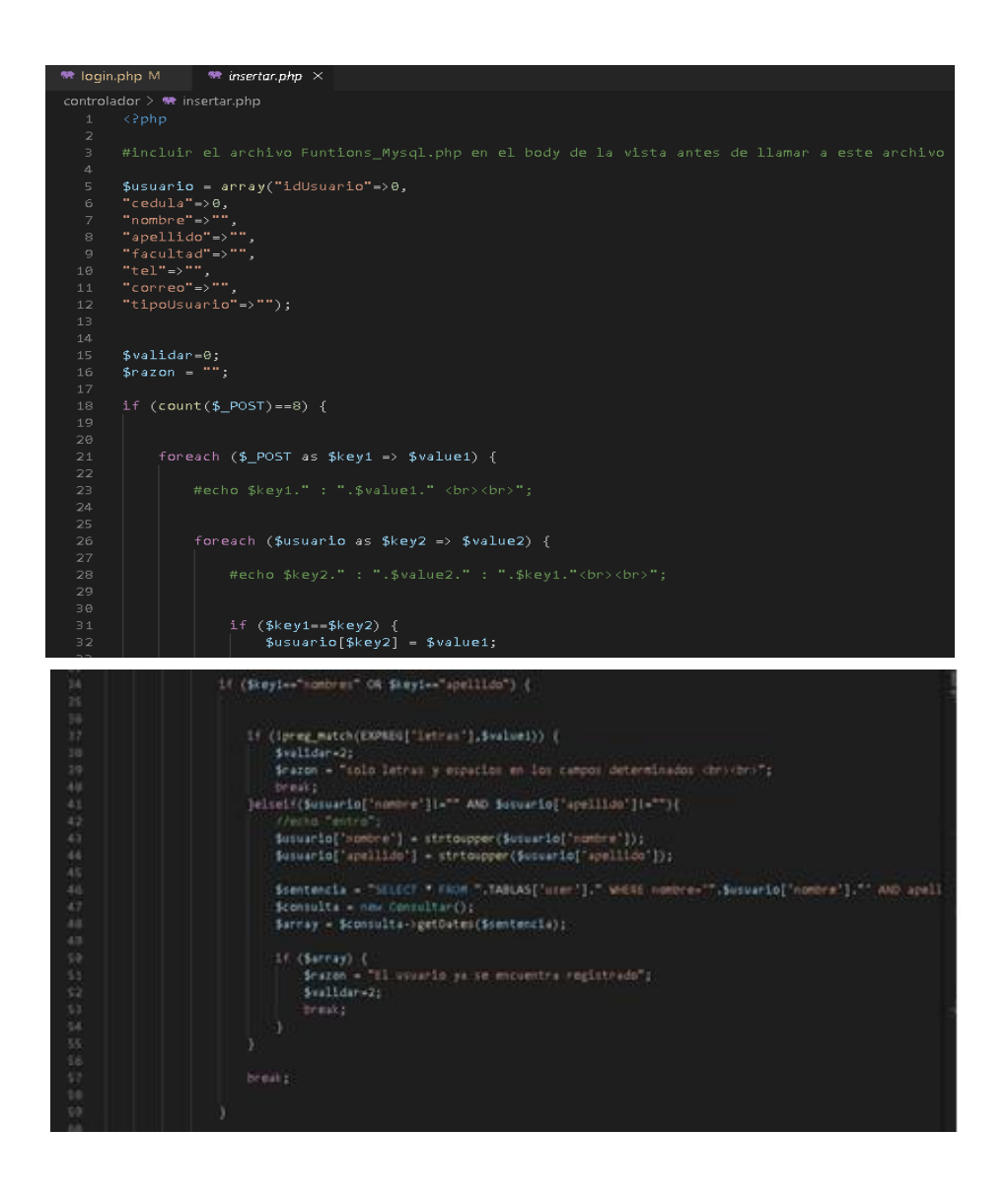

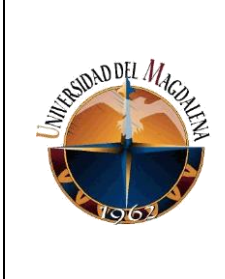

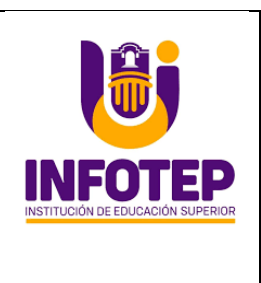

### **Mostrar usuario**

El método se encarga mostrar la información de los datos del usuario que se ha registrado y posteriormente ha iniciado sesión en tu sitio web de acuerdo la siguiente ilustración.

```
controlador > (http://www.mostrarUsuarios.php
       \langle Pphp
  \overline{2}$variable = new Constant();
       $sentencia= "SELECT * FROM usuario";
       $filas = $variable - $getDates ($$sentencia) ;//$consulta = $filas;
       //$resultados=mysqli_fetch_assoc($sentencia);
       f^* van dump($filas); */if (\frac{1}{2} if \frac{1}{2}10
            foreach($filas as $fila){
 1112<sub>1</sub>echo "\langle \text{tr} \rangle";
                 echo "<td>"; echo $fila['cedula']; echo "</td>";
 13<sub>1</sub>echo "<td>"; echo $fila['nombre']; echo "</td>";
 1415
                 echo "<td>"; echo $fila['apellido']; echo "</td>";
                 echo "<td>"; echo $fila['facultad']; echo "</td>";
 16
 17
                 echo "<td>"; echo $fila['tel']; echo "</td>";
                 echo "<td>"; echo $fila['correo']; echo "</td>";
 18
                 echo " <tr>''</math>;19
 20
            ł
 21
 22
 23
```
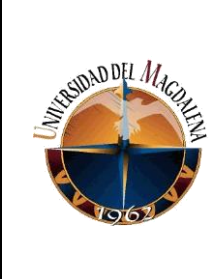

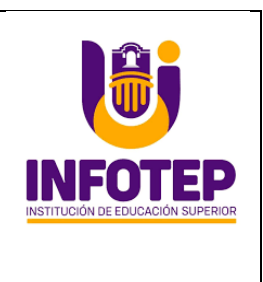

### **Reportes de los usuarios registrados**

El método se encarga descargar un archivo CVS contine el nombre y fecha de descarga de la información de los datos del usuario registrado en la base de datos y de acuerdo la siguiente ilustración su funcionamiento.

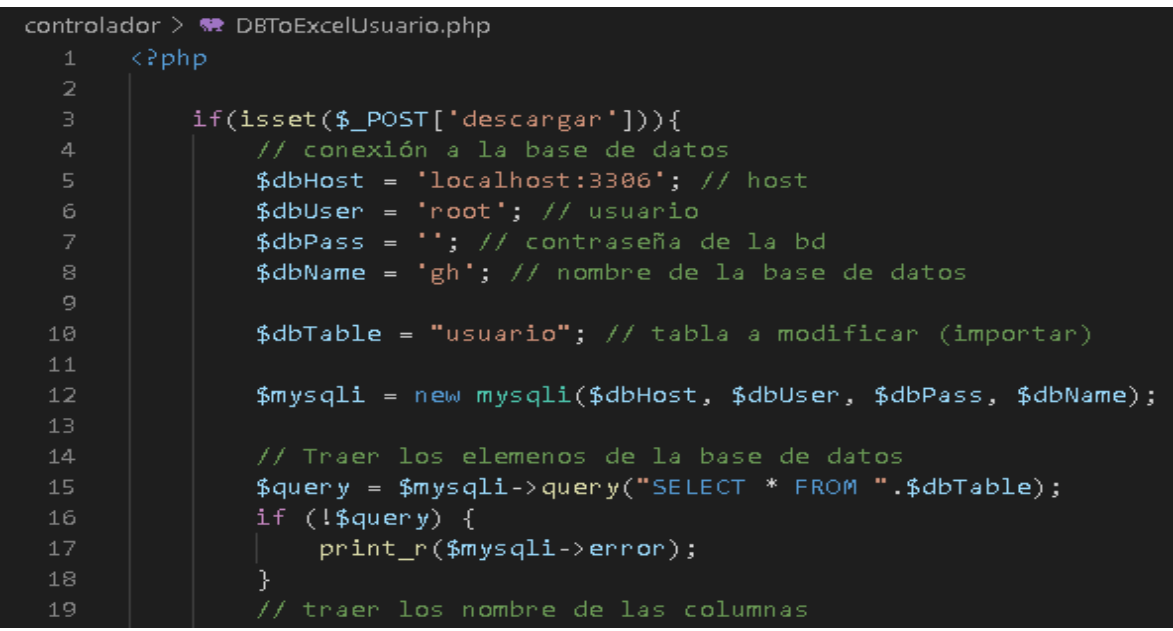

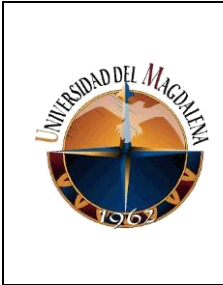

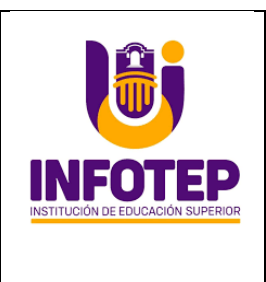

En la siguiente ilustración se encarga de seleccionar un archivo CVS para la carga masiva de los datos de los usuarios para su registro y para el almacenamiento la base de datos.

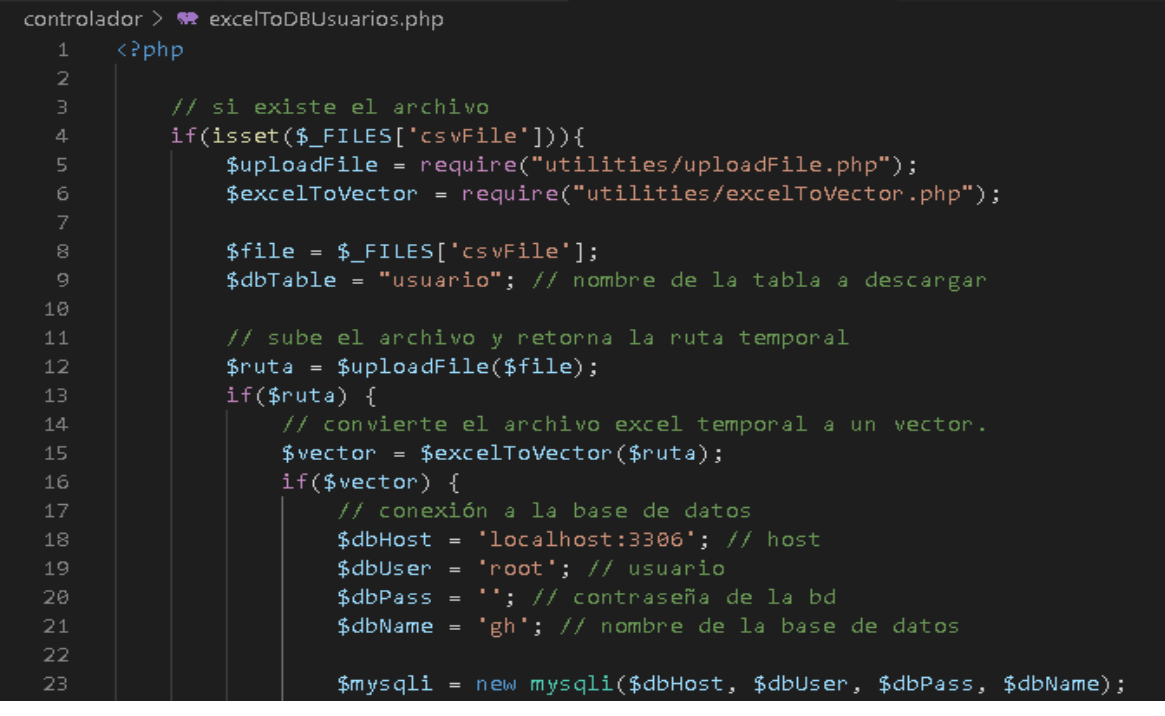

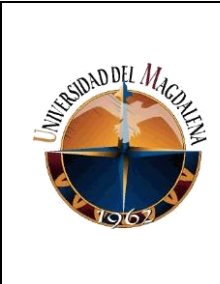

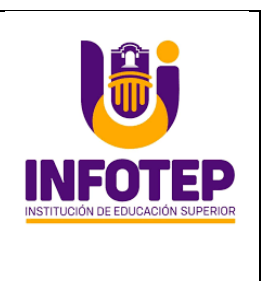

### **Insertar Equipos Audiovisuales**

El método **insertar equipos audiovisuales** se encarga de agregar datos a la base de datos en los campos requeridos (comprobando que el serial del equipo no esté en uso), y comprobar su validación.

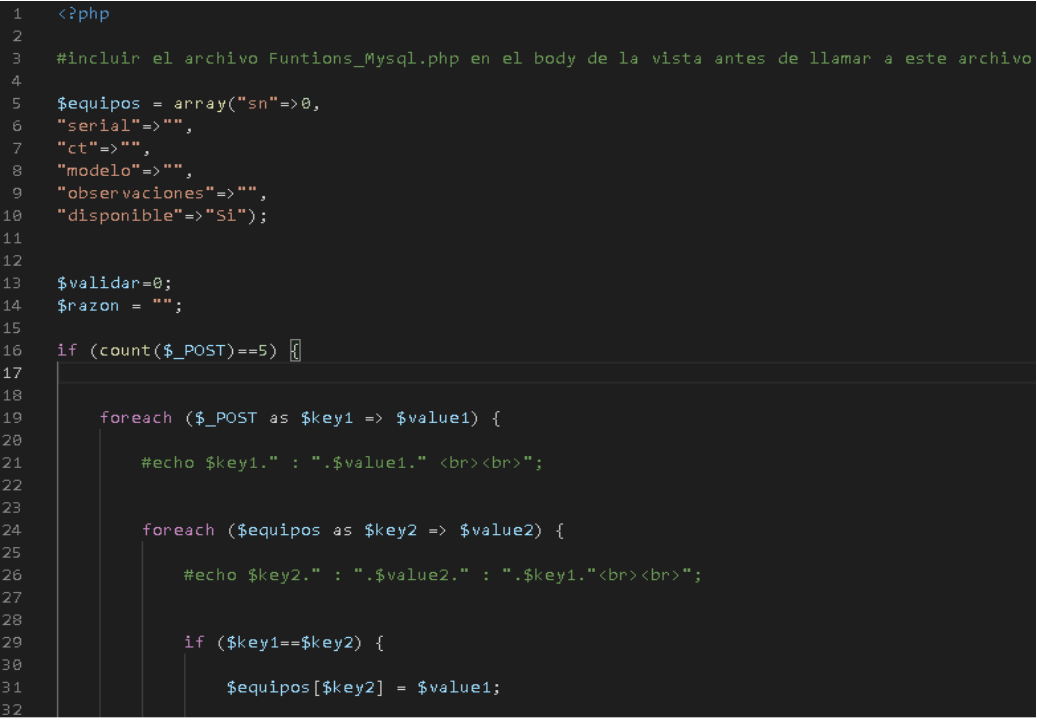

#### **Mostar equipos audiovisuales**

El método se encarga mostrar la información de los datos de los equipos audiovisuales registrados y posteriormente ha iniciado sesión en tu sitio web de acuerdo la siguiente ilustración.

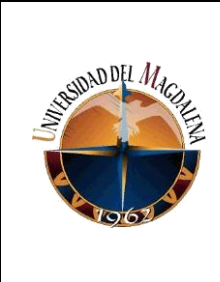

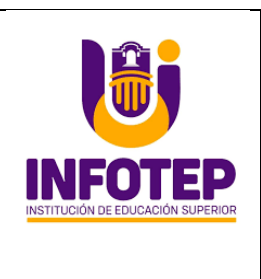

#### **Reportes de los equipos audiovisuales**

El método genera un archivo CVS con la información de los datos del equipo audiovisuales que están registrados en la base de datos y de acuerdo la siguiente ilustración su funcionamiento.

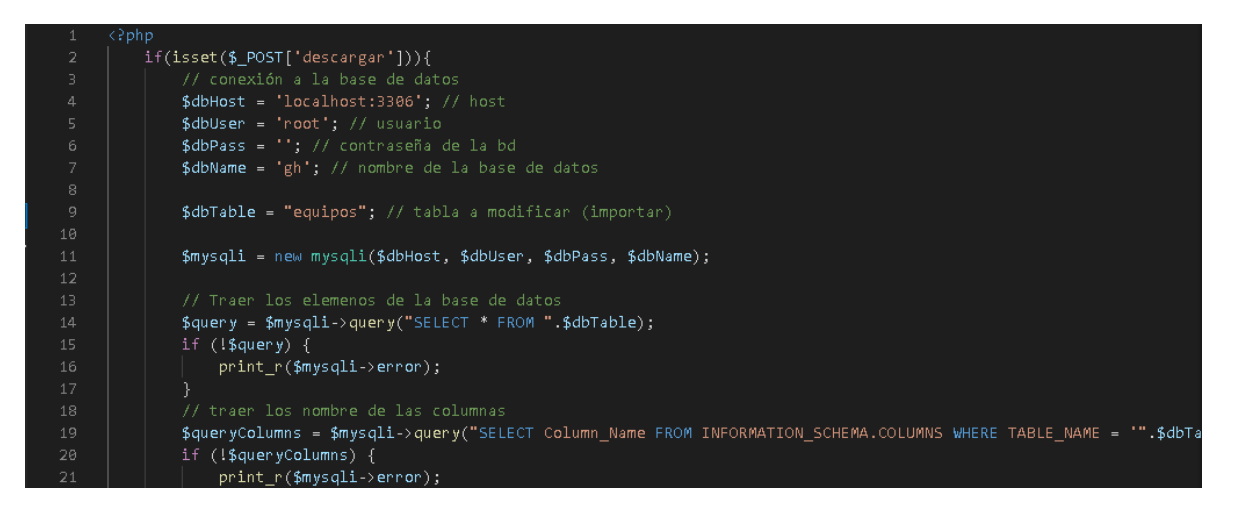

### **Carga de usuario por archivo CSV**

En la siguiente ilustración se encarga de seleccionar un archivo CSV para la carga masiva de los datos de los usuarios para su registro y para el almacenamiento la base de datos.

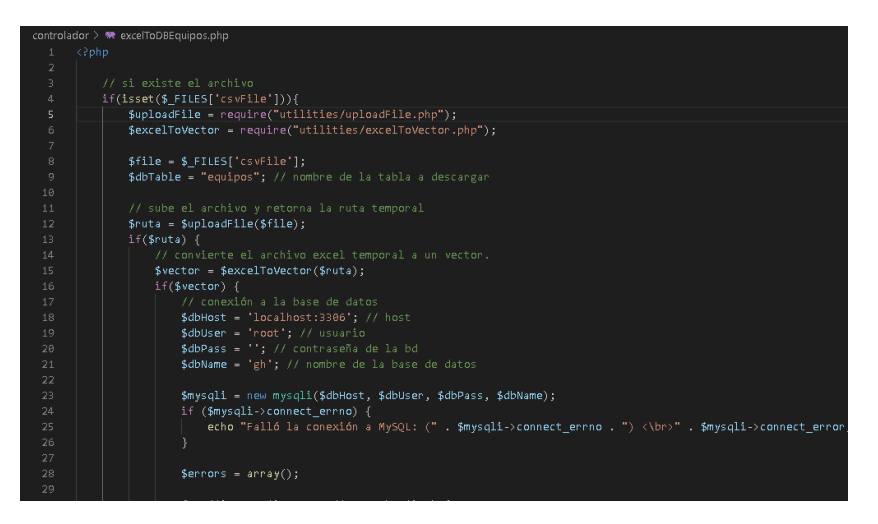

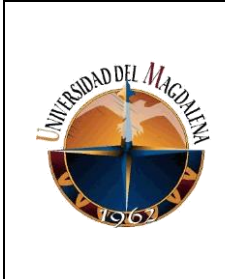

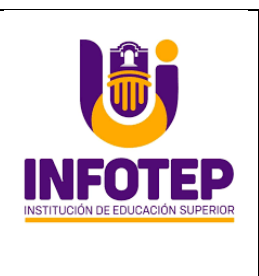

### **Préstamo**

El método se encarga controlar los préstamos de equipo audiovisual, su disponibilidad y comprobar la información de los datos del usuario y equipos audiovisuales que se ha registrado de acuerdo la siguiente ilustración.

```
$equipos = array("idprestamo" => -1,"usuario idUsuario"=>0,
      "equipos_sn" => \theta,
10
      "fechaHoraFinal"=>"");
1112<sup>1</sup>13<sup>-1</sup>$validar=0;
14<sup>°</sup>$razon = "";
15<sub>1</sub>$hoy = date("Y-m-d");
16
17
      if (count ($\_POST)==4) { }
18
19
20.
            foreach (\frac{2}{3}) POST as \frac{2}{3}key1 => \frac{2}{3}value1) {
2122<sub>1</sub>#echo $key1." : ".$value1." <br> <br> <br> ;
23.
24<sub>1</sub>25.
                 foreach ($equipos as $key2 => $value2) {
26
27.
                      #echo $key2." : ".$value2." : ".$key1."<br><br>";
28.
                      #echo $value1.": VALOR<br>";
29.
30.
31if ($value2==0 or $value2=="") {
32.
33.
                           //$equipos[$key2] = $value1;
34<sub>1</sub>35.
                           if({ $key1 = = "cedula") {
36
```
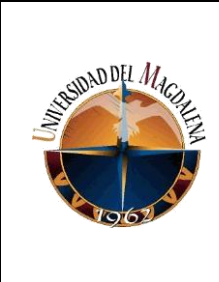

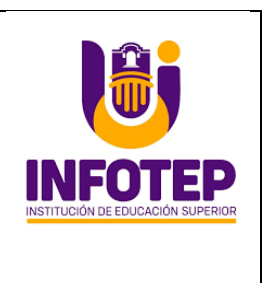

## **Entrega de préstamo y devolución**

El método controla la disponibilidad, fecha de la entrega y devolución de los préstamos de equipo audiovisual.

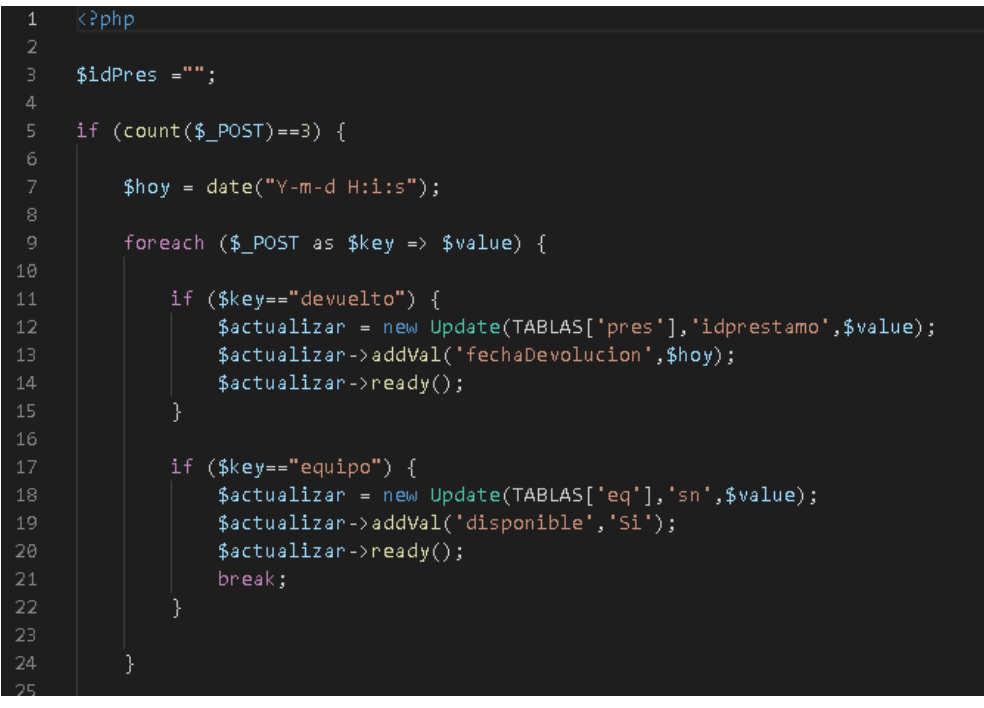

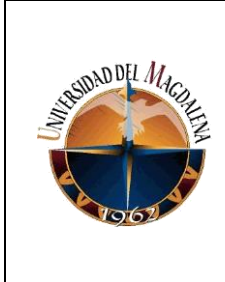

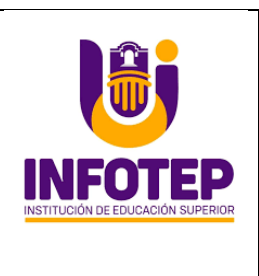

#### **Mostrar préstamo**

El método se encarga controlar el usuario y equipo audiovisual exista en el sistema para su entrega. Verifica su disponibilidad para poder realizar la operación.

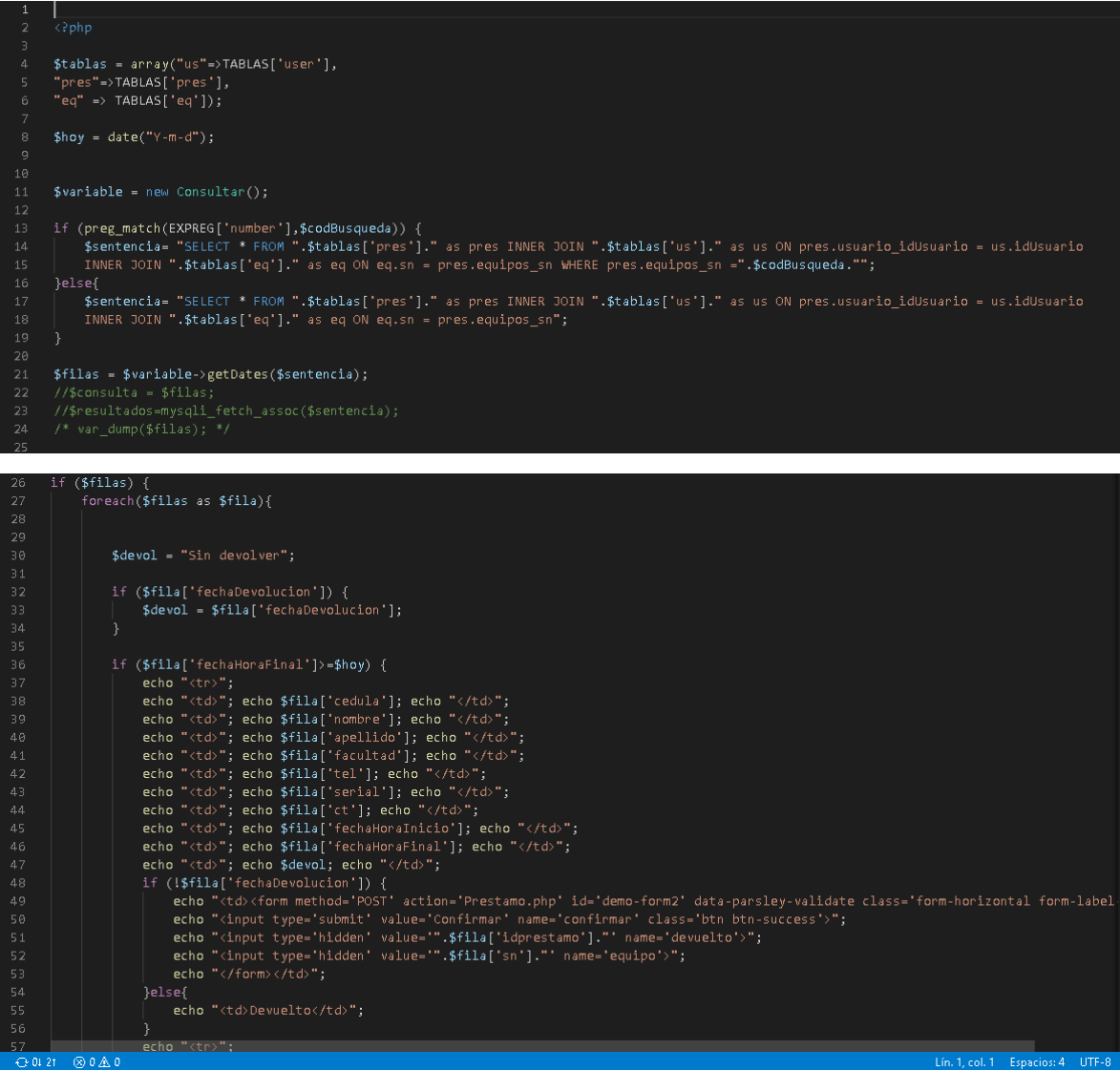

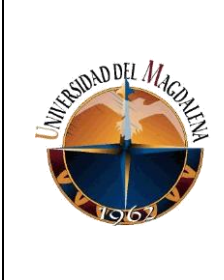

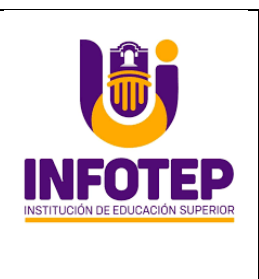

#### **Mostar los atrasos**

Se encarga de comprobar el préstamo de equipos audiovisuales cuando la fecha de entrega se ha vencido. Genera un estado de retraso a la persona que presto el equipo guardara la fecha de la devolución con el retraso

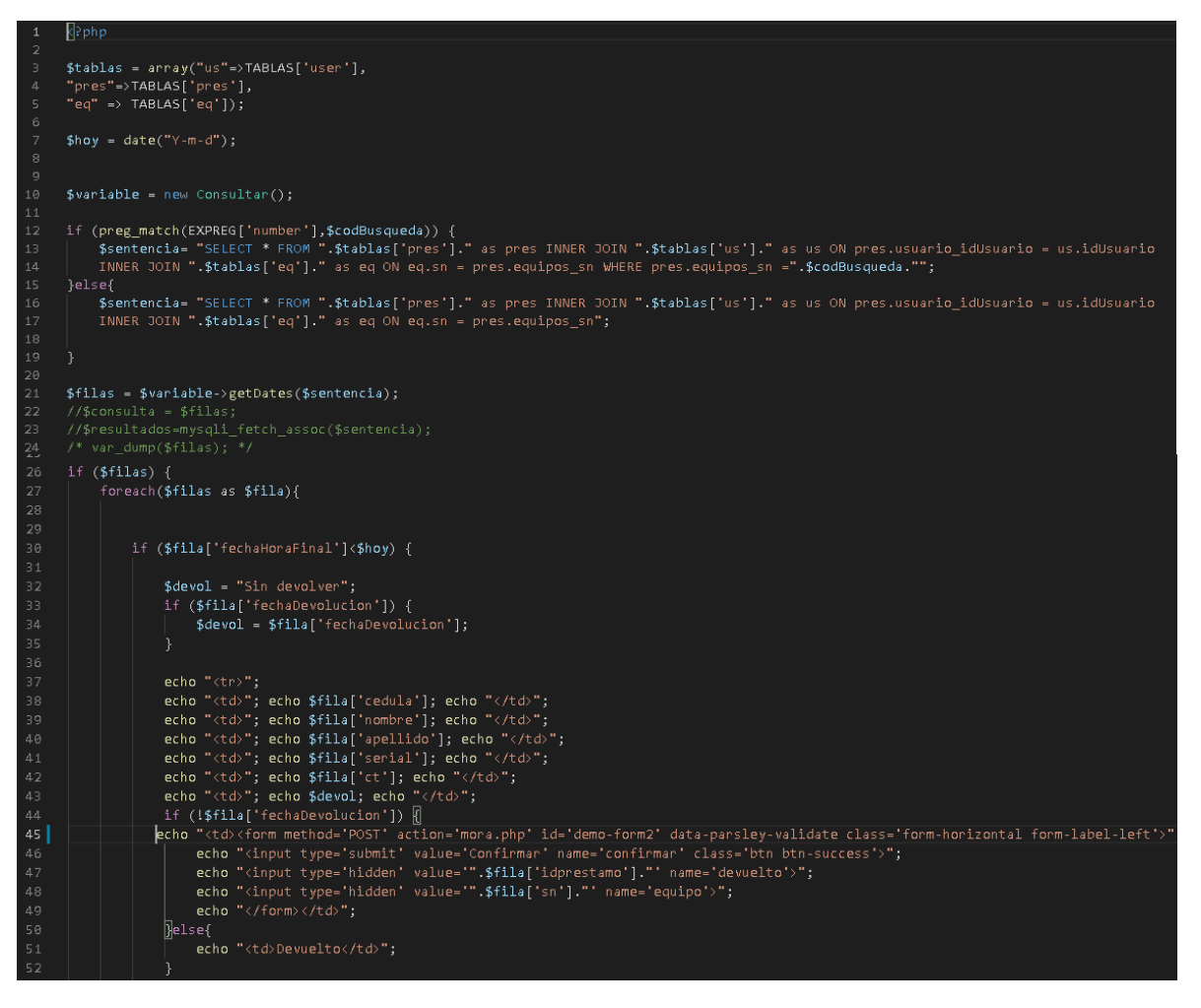

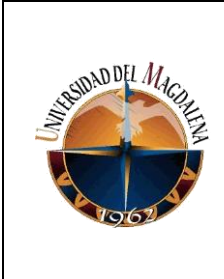

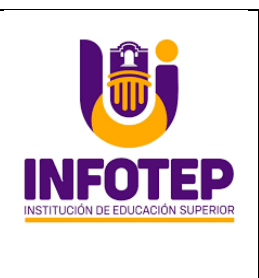

#### **Mantenimiento**

Se encarga comprobar que el equipo exista en la base d datos, al realizar una consulta, verifica la fecha para su mantenimiento o la fecha se entrega si está en reparación.

```
//require "../DB/Functions_Mysql.php";
#incluir el archivo Funtions_Mysql.php en el body de la vista antes de llamar a este archivo
$mantenimiento = array("idmantenimiento" => -1,"Fechalnicionant" => "",
"descripcion"=>"",
"equipos_sn"=>0);
$validar=0;
$razon = "";
if (count ($_POST) == 3) {
    foreach ($ POST as $key1 => $value1) {
        foreach ($mantenimiento as $key2 => $value2) {
             #echo $key2." : ".$value2." : ".$key1."<br><br>";
            #echo $value1.": VALOR<br>";
             if ($value2==0 or $value2=="") {
                 //$mantenimiento[$key2] = $value1;
                 if({$key1=-"serial")}{
                      $sentencia = "SELECT * FROM ".TABLAS['eq']." WHERE serial="".$value1.""";
                      $constulta = new Constant();\texttt{\$array = \$constulta-\texttt{\$getDates(\$sentencia)$;}if ($array) {<br>│    foreach ($array as $fila) {
                              if ($fila['disponible']=="No") {
                                  $razon = "El equipo no esta disponible";<br>$validar = 2;
                              $mantenimiento['equipos_sn']=$fila['sn'];
                      }else{
                          $razon = "El serial del equipo no existe";
                          $validar = 2;
                                                                                                         lle 61
                          break;
```
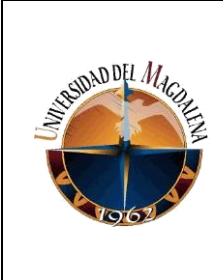

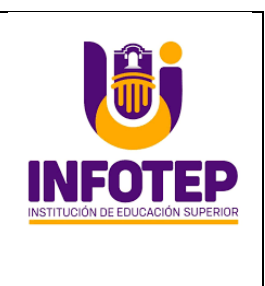

En la siguiente ilustración se encarga terminar el mantenimiento al equipo audiovisual y cambia la disponibilidad de equipo para su préstamo

```
controlador > <sup>**</sup> terMant.php
      \sqrt{2}php
      if (count ($_POST) == 3) { }$hoy = date("Y-m-d H:i:s");
           foreach ($_POST as $key => $value) {
               if ($key == "devuelto") {
 10
                    $actualizar = new Update(TABLAS['mant'],'idmantenimiento', $value);
 11$actualizar->addVal('FechaReparacion',$hoy);
 13
                    $actualizar-> ready();
                    $elimina="No";
 15
 16
               if ($key == "eliminar") {
                    $actualizar = new Update(TABLAS['mant'],'idmantenimiento',$value);
 18
 19
                    $actualizar \rightarrow erase();
 20
 21
               if ($key == "equipo") {
 22
                    $actualizar = new Update(TABLAS['eq'],'sn',$value);
 24
                    $actualizar->addVal('disponible','Si');
                    $actualizar->ready();
 25
                    break;
 26
 28
 29
```
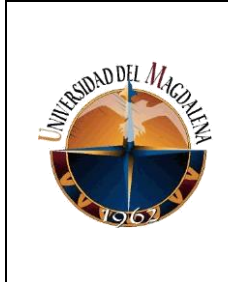

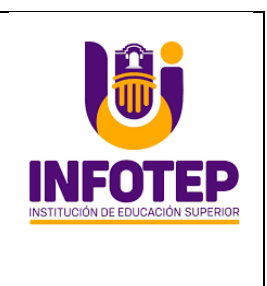

# **Evaluación del Proyecto**

La herramienta que se utilizó para evaluación de la aplicación fue el modelo del FURPS.

**Tabla 2.** *Métrica de Cumplimiento por Rango*

| <b>Intervalo</b> | Equivalente       | Cumplimiento |
|------------------|-------------------|--------------|
|                  |                   | Nulo         |
|                  | $\geq$ 0.25 < 0.5 | Bajo         |
|                  | $> = 0.5 < 0.75$  | Medio        |
| 3                | $\geq$ 0.75 < 1   | Alto         |
|                  |                   | Completo     |

**Tabla 3.** *Factores de calidad de Software Modelo de FURPS*

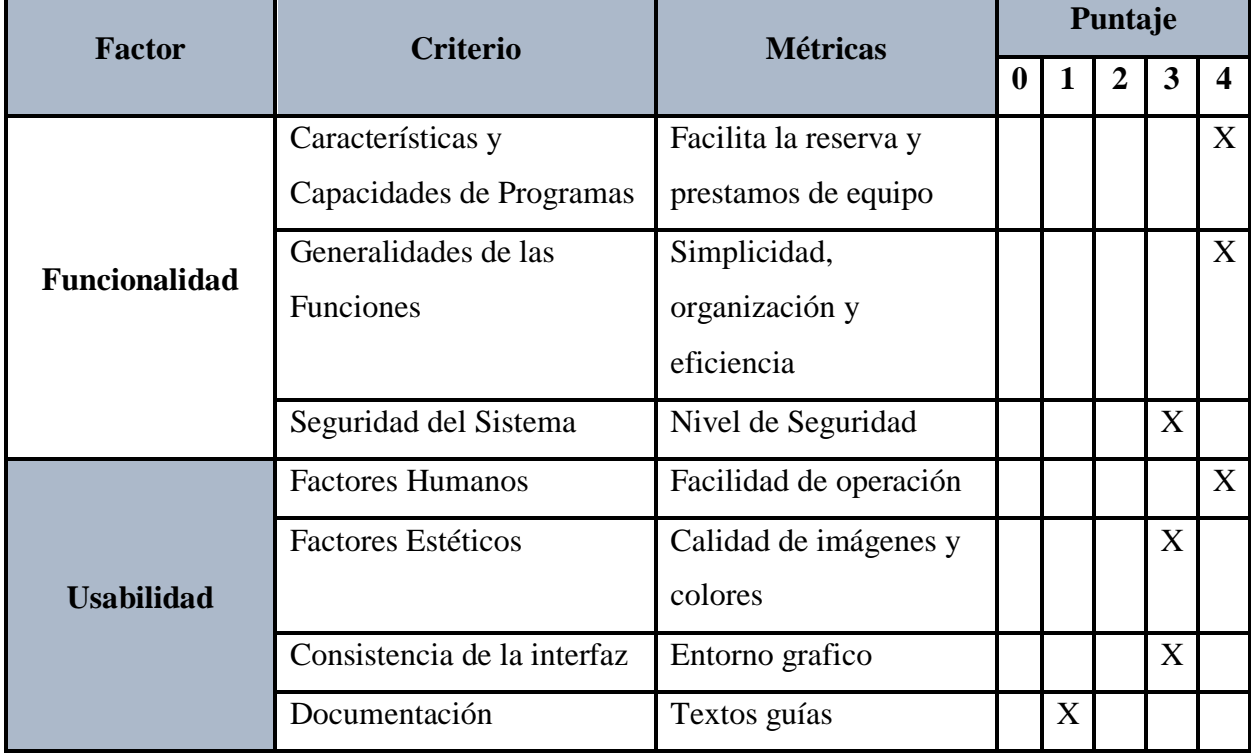

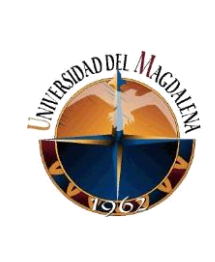

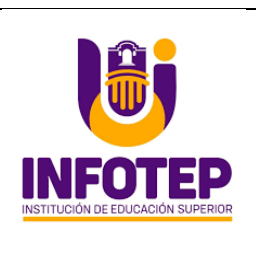

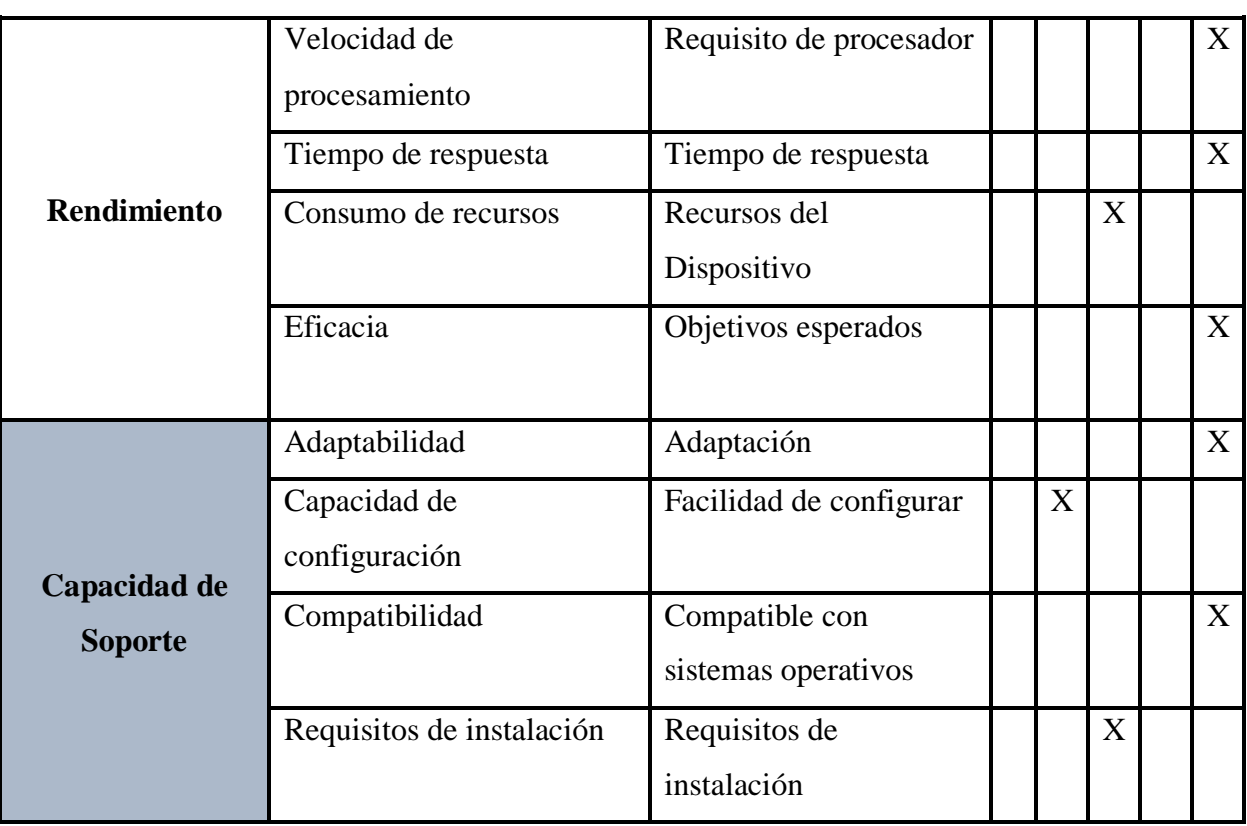

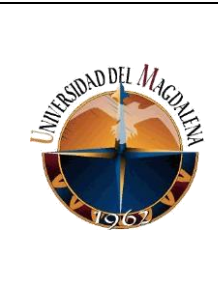

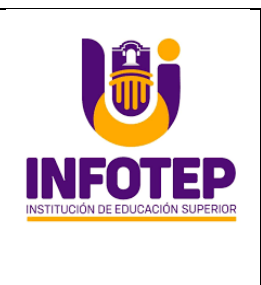

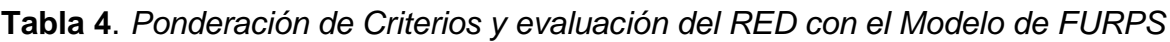

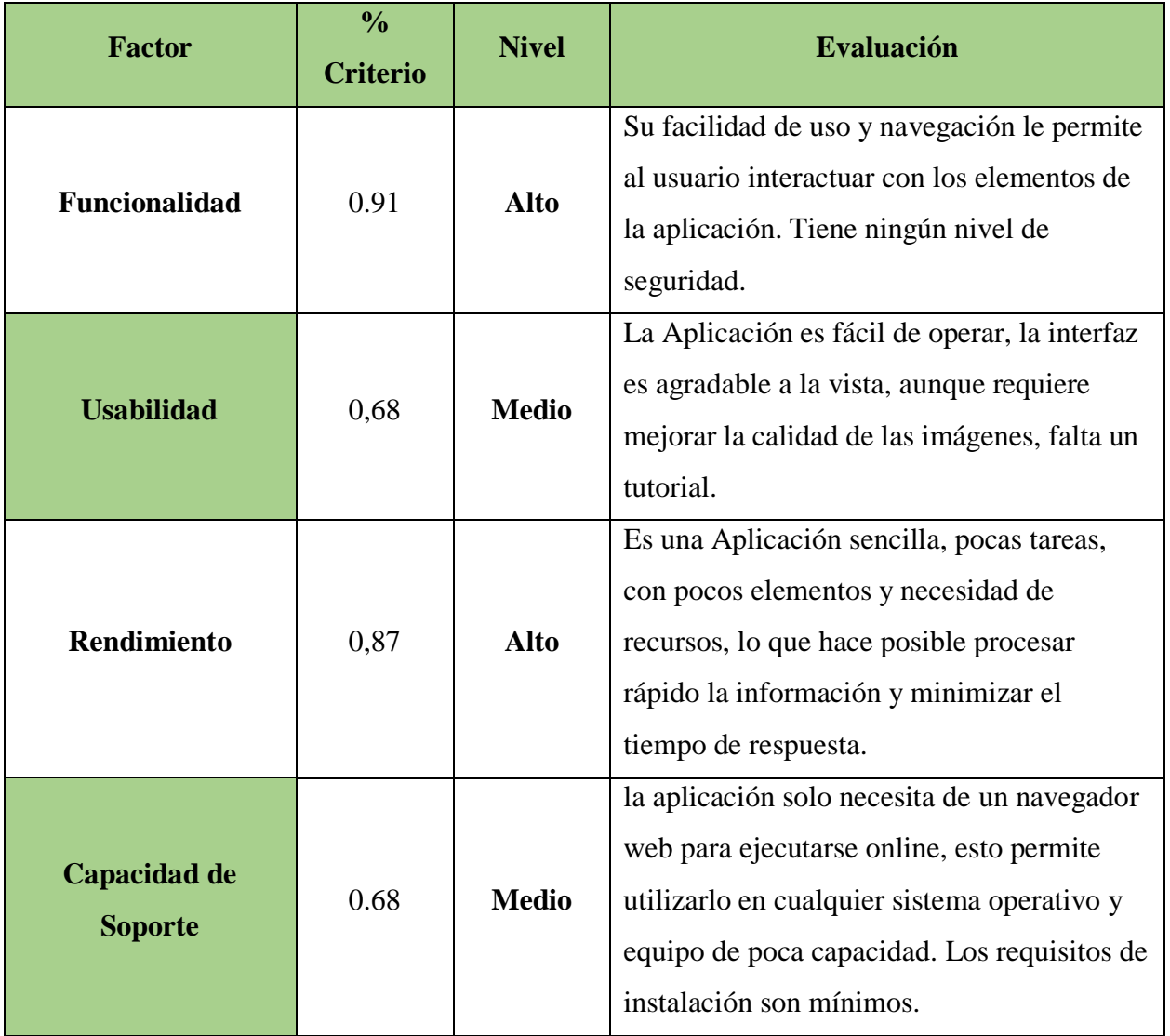

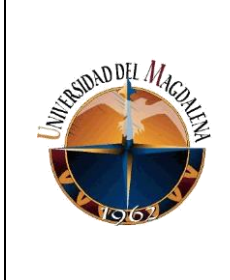

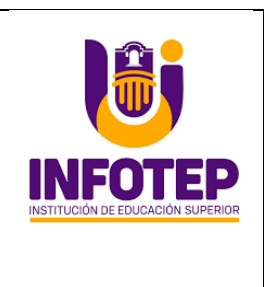

# **8. Cronograma del proyecto**

<span id="page-57-0"></span>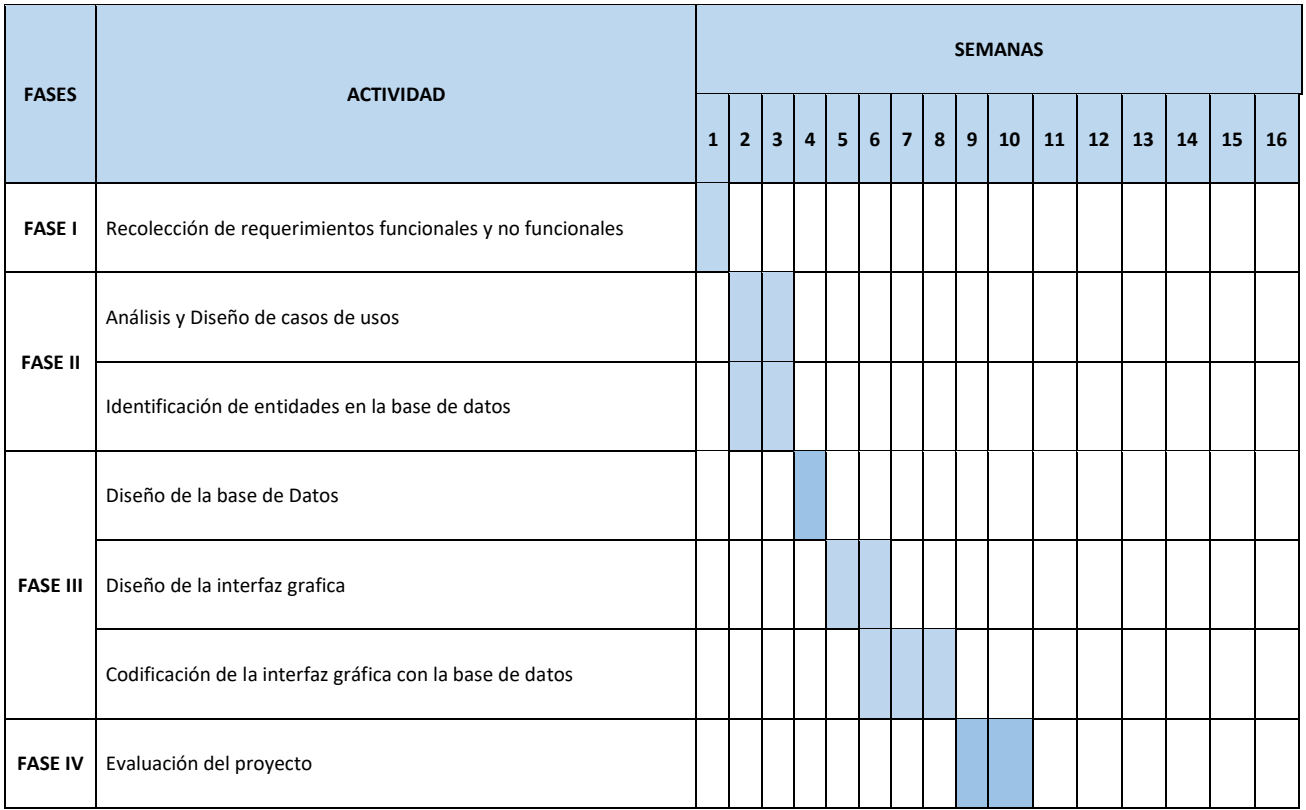

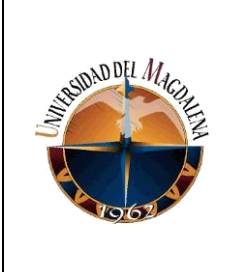

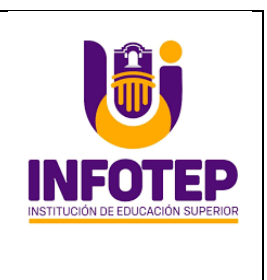

### **9. Conclusiones y Líneas Futuras**

<span id="page-58-0"></span>Los objetivos propuestos fueron alcanzados a pesar de las diversas complicaciones en la recolección de información y las restricciones de las bases de datos de la institución.

Se desarrollaron las diferentes etapas del aplicativo tal como se evidencia en las ilustraciones del documento. Se identificaron diferentes errores durante la ejecución de cada fase, pero de dieron solución de inmediato gracias a la metodología cascada implementada en este proyecto.

Se cumplieron los tiempos programados para desarrollo, gracias a las holguras previstas en los tiempos, se pudo llegar al cumplimiento del objetivo general.

Con este aplicativo se logró agilizar préstamo, registro y control de equipos audiovisuales. Es una herramienta útil y de fácil acceso desde cualquier dispositivo con acceso a internet, el cual permite a los usuarios realizar préstamos de equipos de cómputo de manera más eficiente.

Al realizar las pruebas en la aplicación se evidencia la eficiencia de la combinación de la tecnología MYSQL y PHP. Los tiempos de ejecución fueron buenos y no se detectó ningún error durante esta. Lo que demuestra que además de no generar costos a quien la utiliza, es una herramienta de fácil uso, eficiente y de excelente articulación entre los códigos y la base de datos.

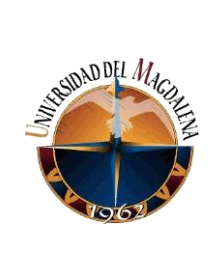

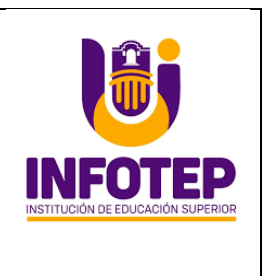

#### <span id="page-59-0"></span>**9.1. Líneas futuras**

Con el desarrollo e implementación del SISTEMA DE INFORMACIÓN DE ADMINISTRACIÓN DE LA DEPENDENCIA DE AUDIOVISUALES DEL INFOTEP, se han logrado iniciar un proceso de sistematización de procesos de apoyo a la gestión de la organización y como líneas futuras se encuentran diversas opciones para convertir este proyecto escalable en otras dependencias, además, la principal posibilidad de desarrollar una versión para dispositivos móviles que permitan aumentar su uso y disponibilidad para la comunidad educativa.

Durante la comunicación con estudiantes se logra conocer su interés por el proyecto y la finalidad o necesidad de migrarlo a una versión en diversas plataformas móviles que permitan gestionar préstamos y disponibilidad de recursos en la dependencia de recursos educativos del Instituto.

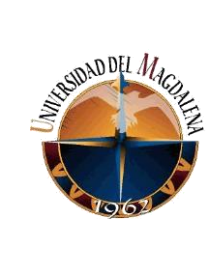

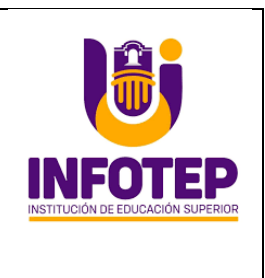

### **10.Bibliografía**

- <span id="page-60-0"></span>• **MODELO DE CALIDAD FURPS**. (2021). Consultado 02 de noviembre de 2021, de [https://modelos-de-evaluacion-red-grupo9.fandom.com/wiki/MODELO\\_DE\\_CALIDAD\\_FURPS](https://modelos-de-evaluacion-red-grupo9.fandom.com/wiki/MODELO_DE_CALIDAD_FURPS)
- **PHP**: ¿Qué es PHP? Manual. (2021). Consultado 10 de noviembre de 2021, de <https://www.php.net/manual/es/intro-whatis.php>
- **Modelo vista controlador (MVC).** Servicio de Informática ASP.NET MVC 3 Framework. (2021). Consultado 12 de noviembre de 2021, de [https://si.ua.es/es/documentacion/asp-net-mvc-3/1](https://si.ua.es/es/documentacion/asp-net-mvc-3/1-dia/modelo-vista-controlador-mvc.html) [dia/modelo-vista-controlador-mvc.html](https://si.ua.es/es/documentacion/asp-net-mvc-3/1-dia/modelo-vista-controlador-mvc.html)
- **Arquitectura Cliente/Servidor** Fundamentos. Consultado 10 de noviembre de 2021, de [https://cerpo.cl/\\_items/File\\_002\\_005\\_0012.pdf](https://cerpo.cl/_items/File_002_005_0012.pdf)
- **MySQL**: ¿cómo funciona este sistema de gestión de base de datos? (2019). Consultado 10 de noviembre de 2021, de <https://www.ticportal.es/glosario-tic/mysql>
- **¿Qué es JavaScript?** Aprende sobre desarrollo web | MDN. (2021). Consultado 05 de noviembre de 2021, de [https://developer.mozilla.org/es/docs/Learn/JavaScript/First\\_steps/What\\_is\\_JavaScript](https://developer.mozilla.org/es/docs/Learn/JavaScript/First_steps/What_is_JavaScript)
- **Higuera, P**. (2021). Facultad de Ciencias Económicas Universidad Nacional de Colombia. Consultado 10 de noviembre de 2021, de <http://www.fce.unal.edu.co/facultad/>